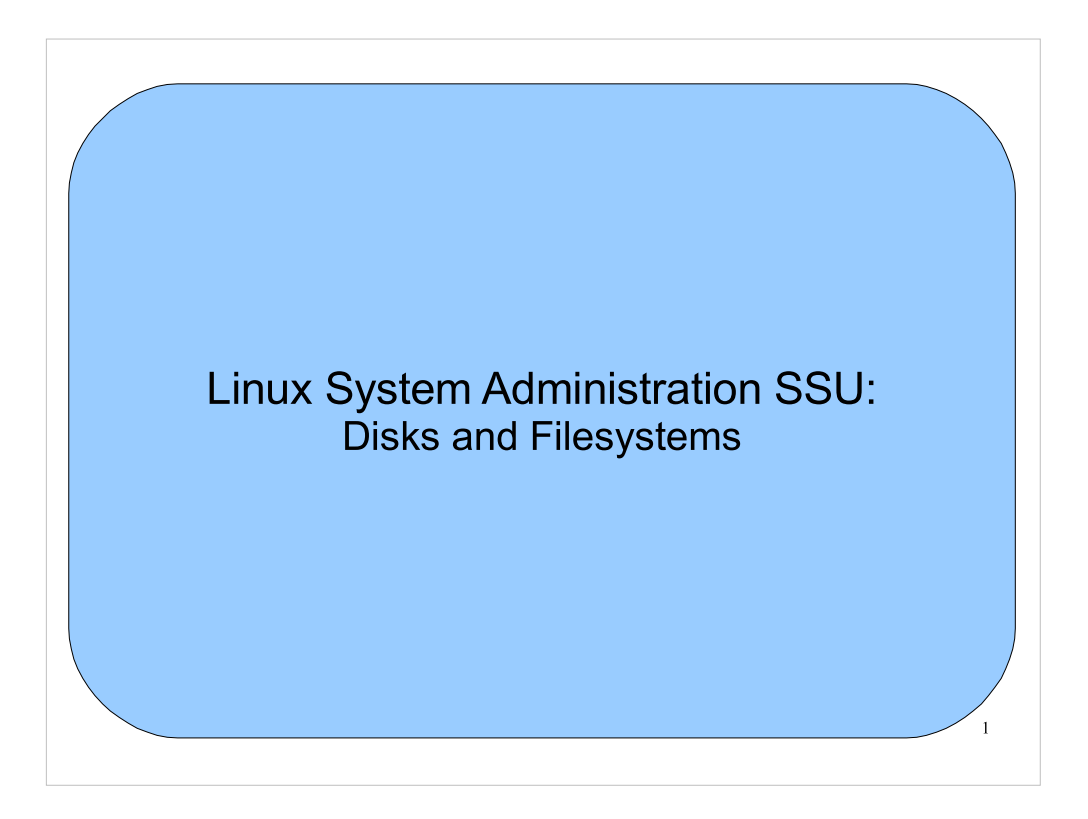

This time we'll talk about filesystems. We'll start out by looking at disk partitions, which are the traditional places to put filesystems. Then we'll take a look at "logical volumes", which are an abstraction that moves us away from physical disk partitions. We'll also take a quick look at file permissions, attributes and ACLs.

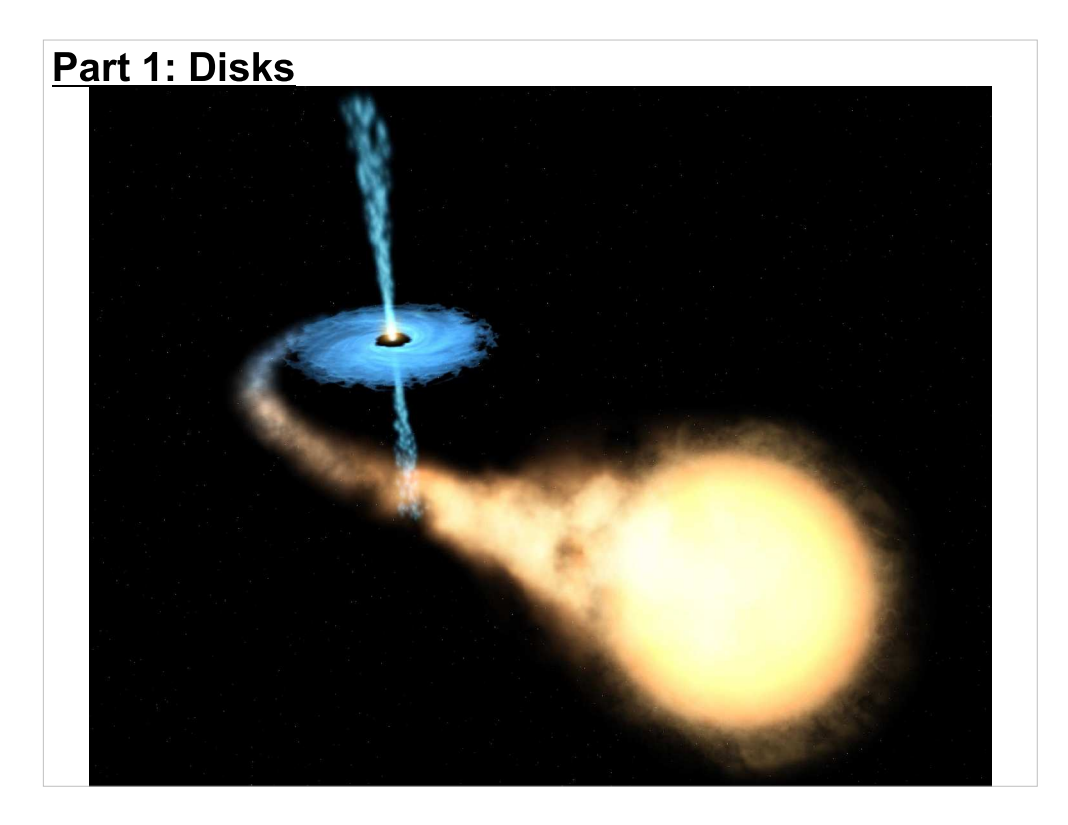

First, we'll take a quick look at current disk technology, and then we'll talk about some of the problems that loom on the horizon.

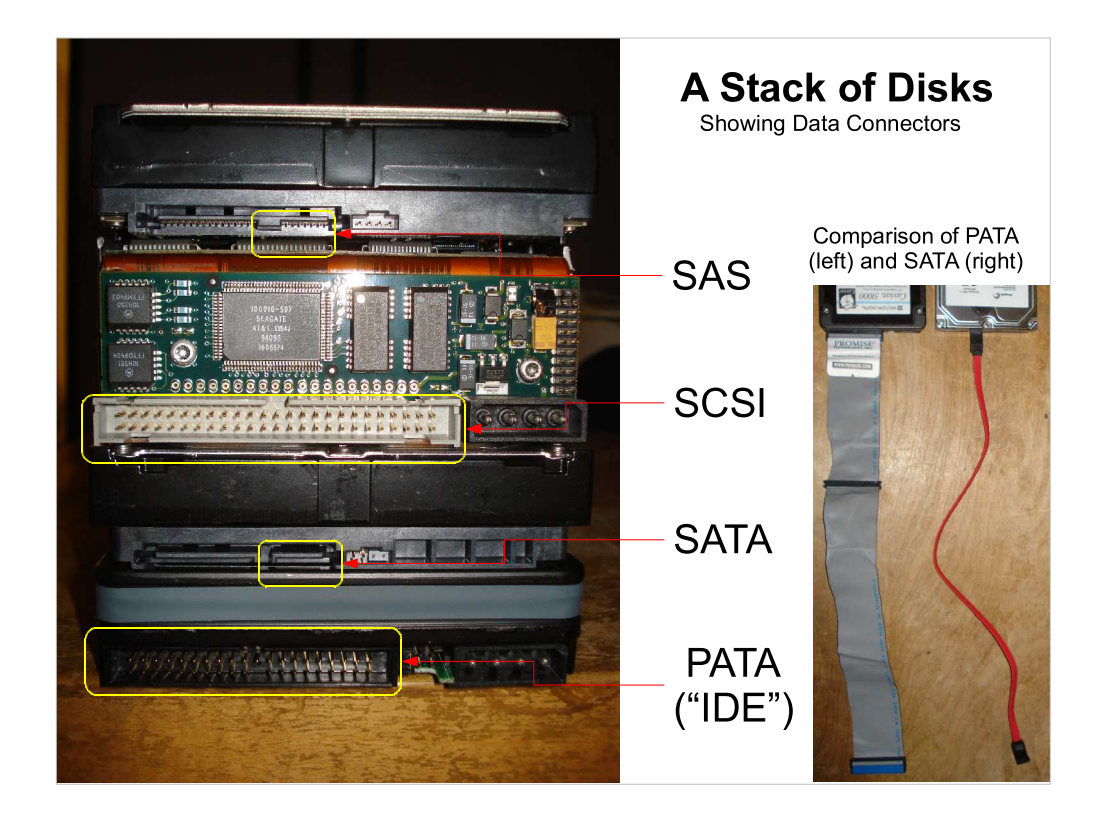

- Here are four different types of disks, all of the same width. Each is a standard "3.5-inch" disk, and would fit into the same slot as any of the others. The two most common types of disks are Parallel ATA (PATA) disks (sometimes loosely called "IDE" disks) and Serial ATA (SATA) disks. SATA is the successor to PATA, and is found almost universally in new computers.
- The move from a parallel bus to a serial bus was driven by speed. With a parallel bus, crosstalk between adjacent wires becomes more and more of a problem with increasing signal frequency. Similarly, older SCSI disks (another parallel interface, found mostly in servers) are being phased out in favor of Serial-Attached SCSI (SAS).

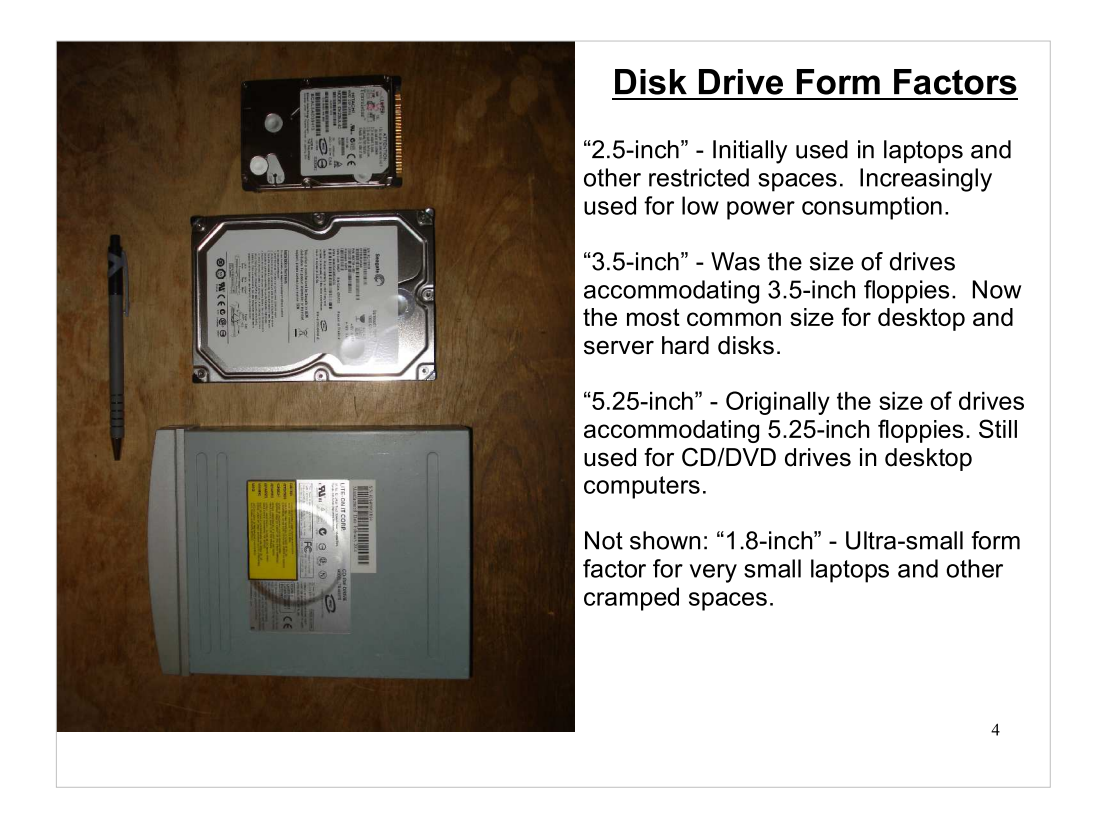

This shows some of the form factors used for disks. Note that the names of the form factors don't reflect the actual physical dimensions of the disks.

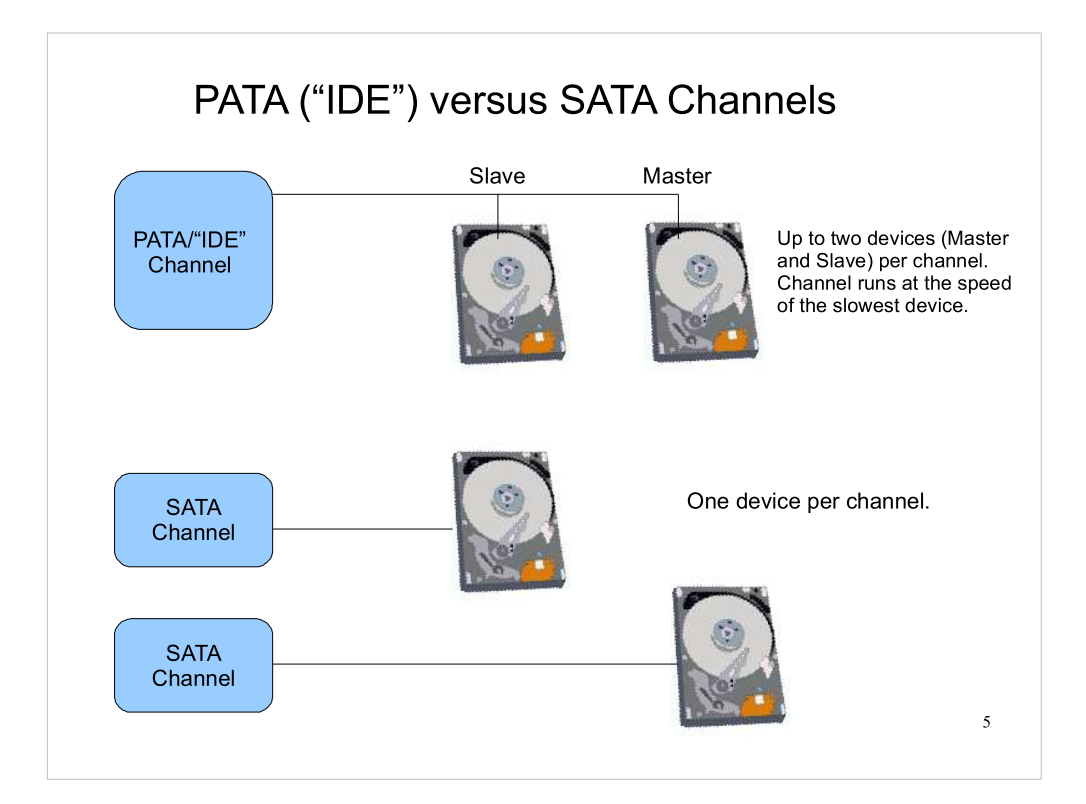

Another difference between PATA and SATA is the number of devices per channel.

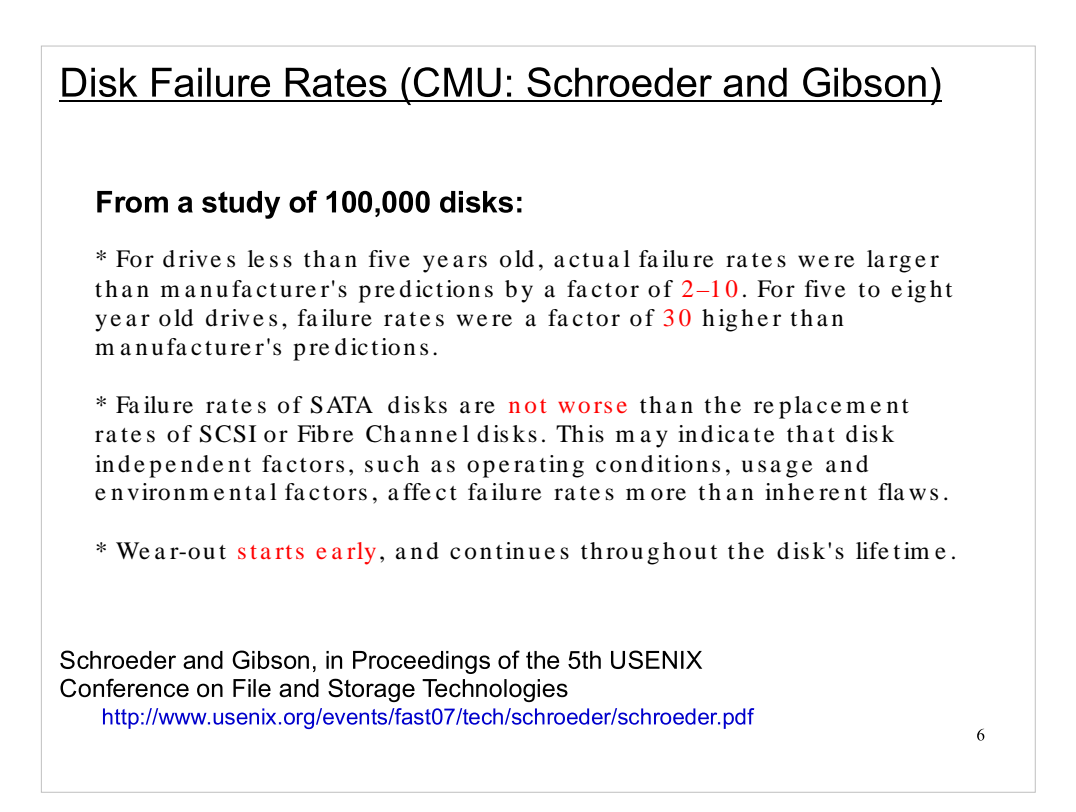

There have been several recent studies of disk failure rates. I'll talk about a couple of particularly interesting ones, done at CMU and Google. These are some things to keep in mind when buying disks, thinking about backup strategies, or budgeting for replacement costs.

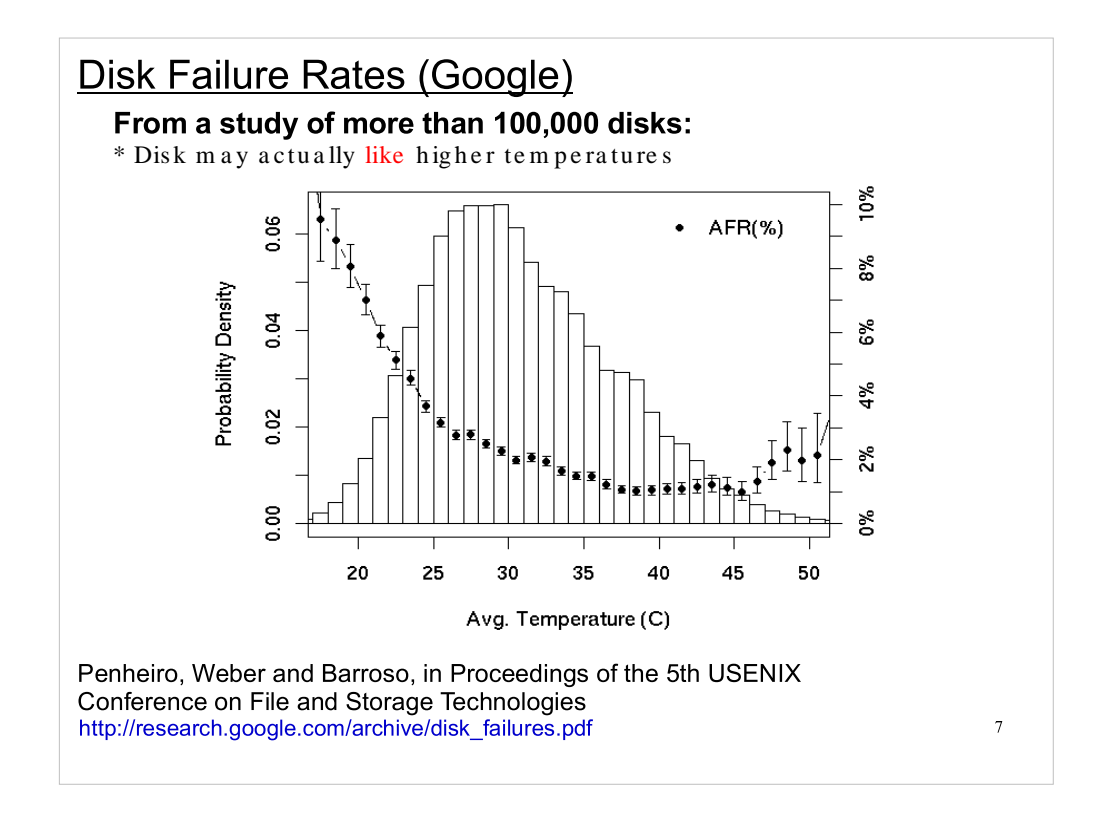

- The Google report confirms many of the CMU findings, and adds some interesting new finding. For example, our long-standing assumption that disks are more likely to fail at higher temperatures may not be correct. Maybe we could save money by leaving our server rooms at a higher temperature, or by eliminating some of the fans inside computers.
- When manufacturers test disks, they can't run them for five years to see if they fail. Typically, they try to simulate long lifetimes by running the disks for a shorter time under extreme conditions (high temperature, for example). It may be that, because of this, manufacturers have been inadvertently selecting disk designs that prefer to run at higher temperatures.

### The Problem of Error Rates (Robin Harris):

With 12 TB of capacity in the remaining RAID 5 stripe and an URE rate of 10^14, you are highly likely to encounter a URE. Almost certain, if the drive vendors are right.

The key point that seems to be missed in many of the comments is that when a disk fails in a RAID 5 array and it has to rebuild there is a significant chance of a nonrecoverable read error during the rebuild (BER / UER). As there is no longer any redundancy the RAID array cannot rebuild, this is not dependent on whether you are running Windows or Linux, hardware or software RAID 5, it is simple mathematics. An honest RAID controller will log this and generally abort, allowing you to restore undamaged data from backup onto a fresh array.

http://blogs.zdnet.com/storage/?p=162

...

This recent blog post by Robin Harris got a lot of attention. Manufacturers cite what's called an "Unrecoverable Read Error" (URE) rate for disks. This is a measure of the probability that a given bit of data will suddenly, and permanently, become unreadable. In the past, a URE rate of 1 in 10^14 has been acceptable, but as disks get bigger, it's becoming more and more likely that you'll encounter a URE when you read from the disk. The thing to note is that URE rates haven't kept up with disk sizes, and this is becoming a problem.

8

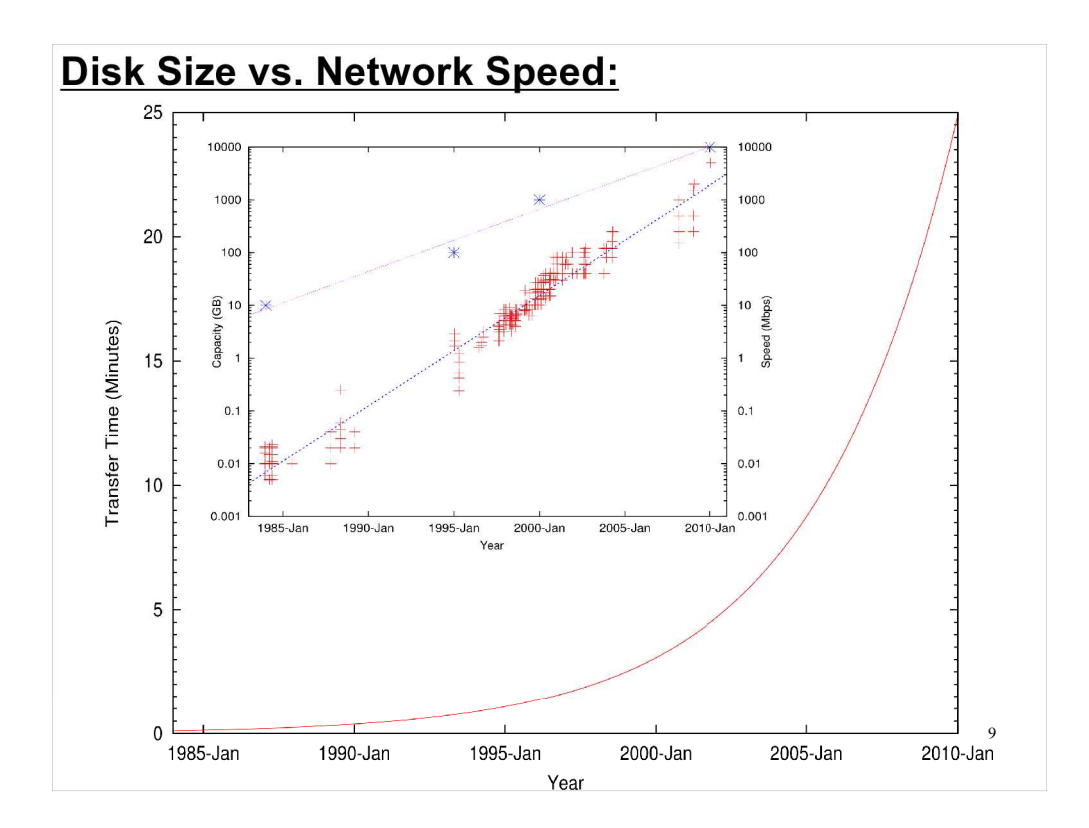

- Here's something I noticed recently. The smaller, inset plot shows how disk capacity (red marks) and ethernet speed (blue marks) have increased over the years. Note that disk capacity doubles approximately every two years, but ethernet speed only doubles every four years or so. To see what this means, look at the larger graph.
- This graph shows the amount of time needed to transfer the entire contents of a current disk to another similar disk across the network, assuming that the only limiting factor is network speed. As you can see, this transfer time is steadily increasing, because network speeds aren't keeping pace with the increasing capacity of disks.
- If this trend continues, it means that, in the future, we'll need to think more and more carefully about where our data lives.

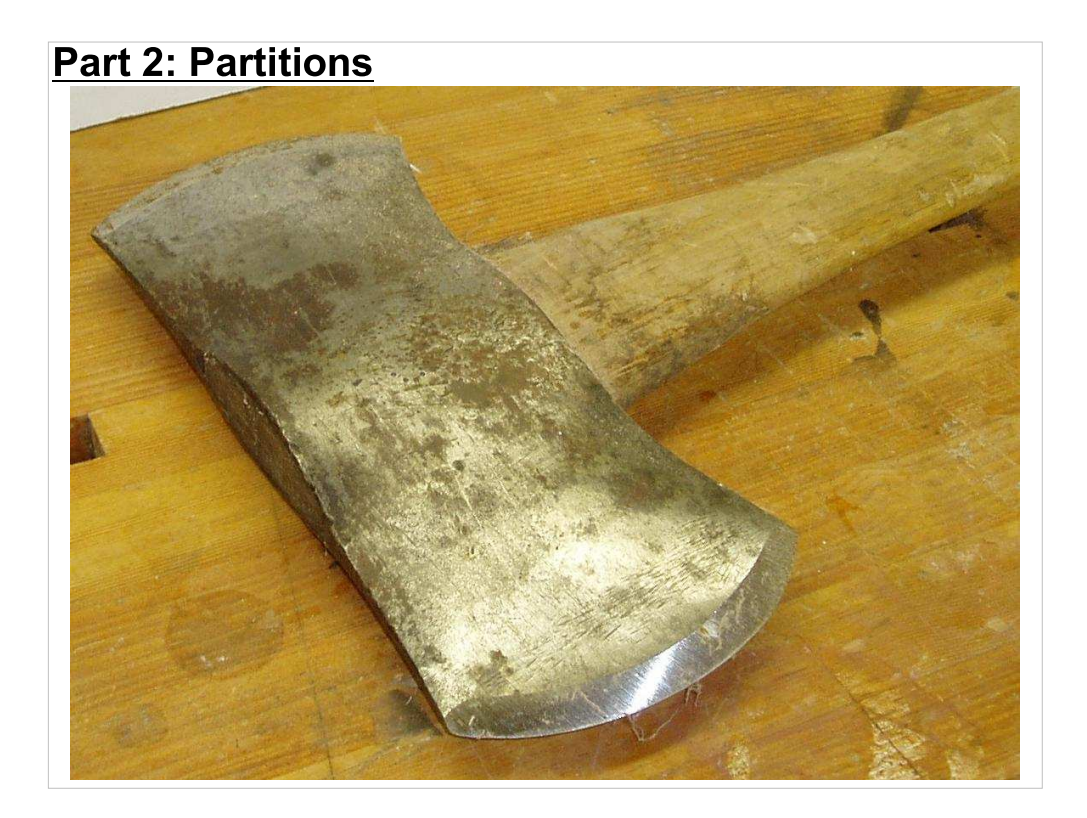

A partition is just a section of a hard disk. We'll look at why we'd want to chop up a hard disk into partitions, but we'll start by looking at the structure of a hard disk.

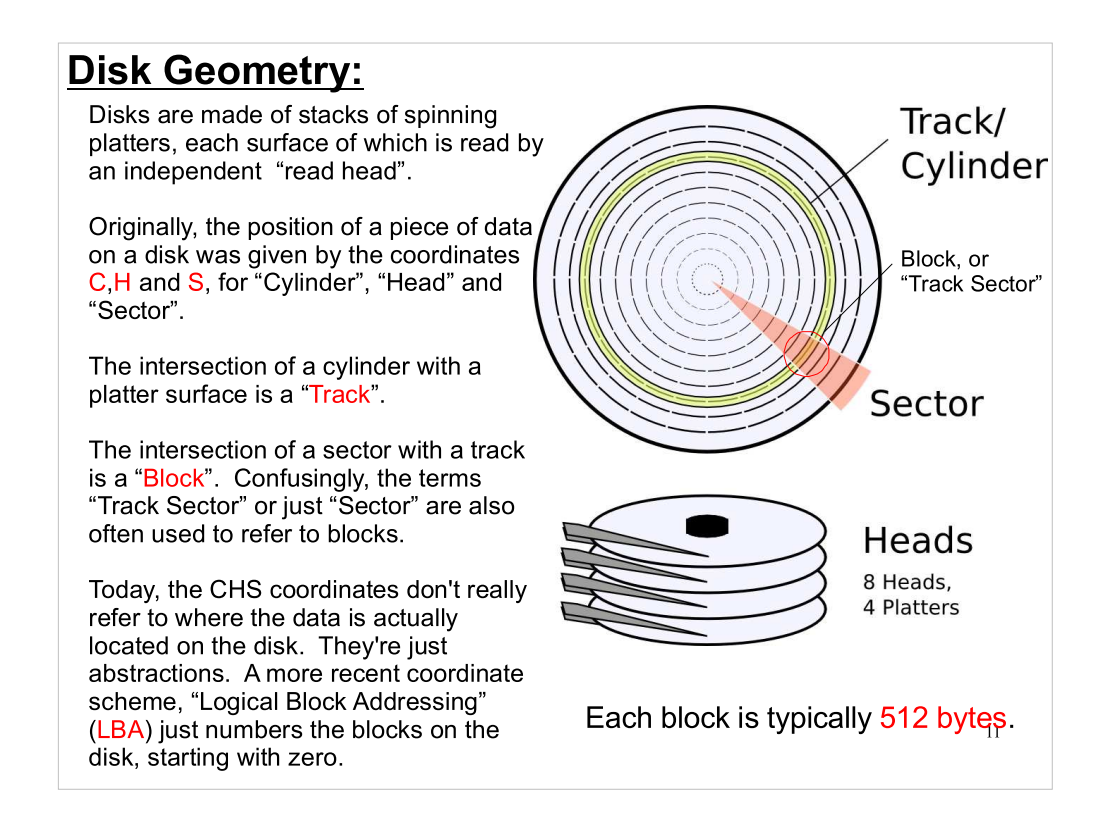

- The CHS coordinate system began with floppy disks, where the (c,h,s) values really told you where to find the data. Some reasons CHS doesn't really tell you where the data is on a modern hard disk:
- As disks became smarter, they began transparently hiding bad blocks and substituting good blocks from a pool of spares.
- These disks also try to optimize I/O performance, so they want to choose where to really put the data.
- You can have arrays of disks (e.g. RAID) that appear (to the operating system) to be one disk.
- The same addressing scheme can be applied to non-disk devices, like solid-state disks.
- If (c,h,s) is hard to grasp, realize that it's just equivalent to  $(r,z,\theta)$ . They're coordinates in a cylindrical coordinate system.

### Partitions:

Sometimes, it's useful to split up a disk into smaller pieces, called "partitions". Some motivations for this are:

 The operating system may not be able to use storage devices as large as the whole disk.

You may want to install multiple operating systems.

You may want to designate one partition as swap space.

 You may want to prevent one part of your storage from filling up the whole disk.

One potential problem with having multiple partitions on a disk is that partitions are generally difficult to re-size after they are created.

12

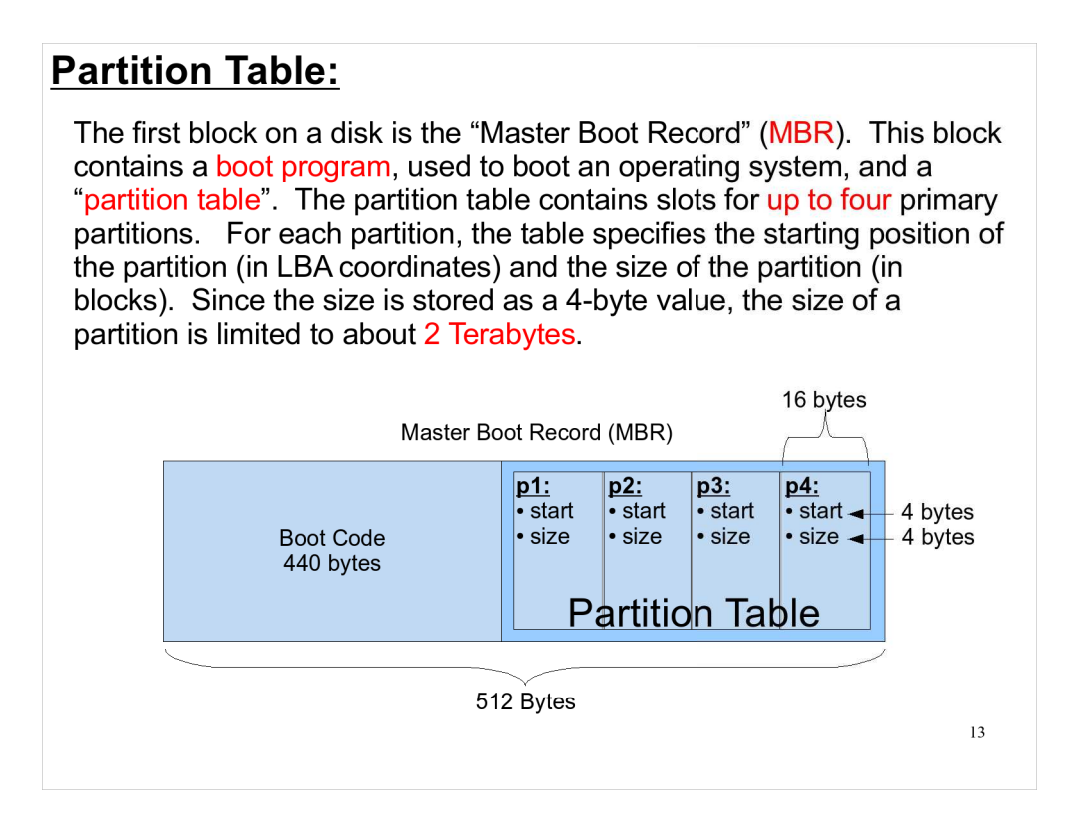

- Each disk will have at least one partition. Note that you can only have up to four primary partitions. We'll talk about how to get around the 2 Terabyte size limit later.
- The MBR also contains a few other values, like a disk signature, but you can see by adding up the numbers that the boot code and the parition table make up the bulk of the MBR.
- In LBA coordinates, the MBR is LBA=0.

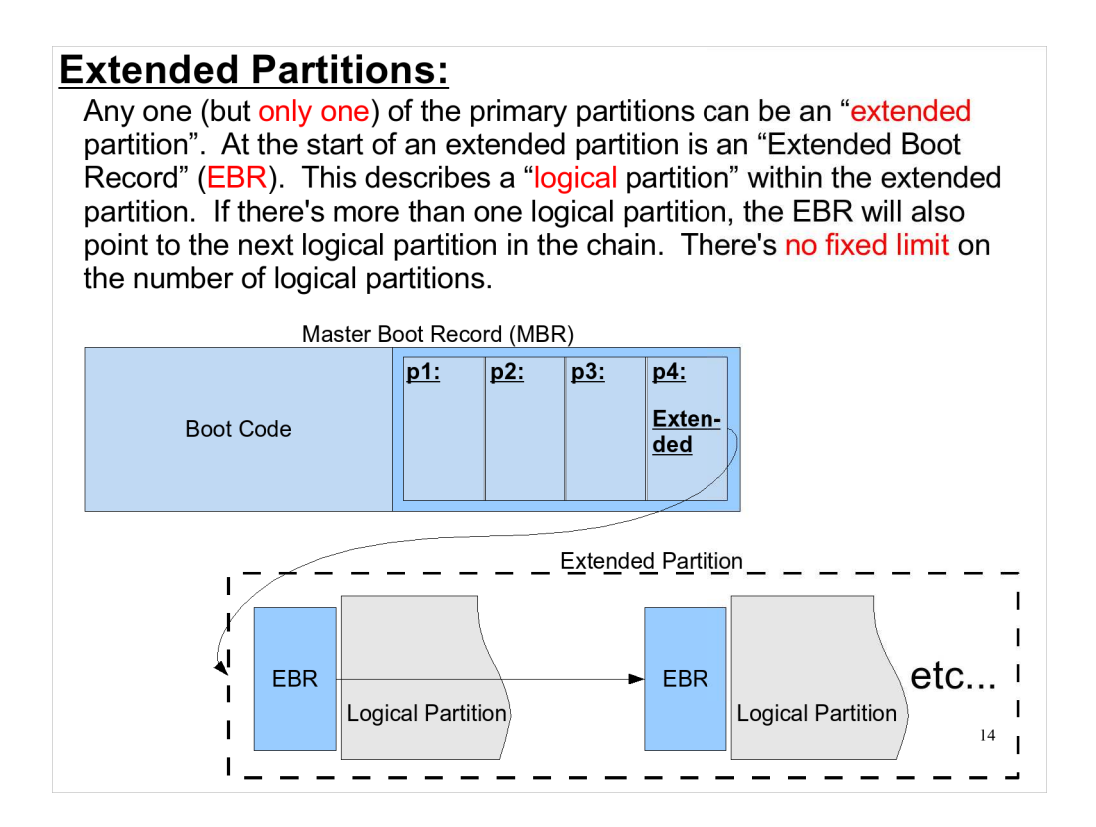

In practice, you seldom see disks with more than half a dozen partitions. These days, the typical desktop Linux computer's disk has only two or three.

### EFI and GUID Partition Tables:

The successor to the PC BIOS is called "Extensible" Firmware Interface" (EFI). Currently, Intel-based Macintosh computers are the only common computers that use EFI instead of a BIOS, but it may become more common as time goes by.

Instead of an MBR-based partition table, EFI uses a different scheme, called a "GUID Partition Table" (GPT).

GPT uses 8 bytes to store addresses, so the maximum size of partitions is about 16 Exabytes (16 x  $10^{18}$  bytes). That should hold us for the near future.

15

You can create GPT partition tables using GNU parted. See the following page for an example:

http://portal.itauth.com/2008/01/17/creating-large-2tb-linux-partitions

(Linux bootloaders like Grub can boot GPT partitions as well as the older MBR-style partitions.)

Compare this with the way we'll use fdisk, later, to create partitions.

### Disk and Partition Files in /dev:

In Linux, each whole disk drive or partition is represented by a special file in the /dev directory. Programs manipulate the disks and partitions by using these special files. The files have different names, depending on the type of disk.

#### SATA, SCSI, USB or Firewire Disks:

 These disks are represented by files named /dev/sd[a-z]. They're named in the order they're detected at boot time. Partitions have names like "sda1", "sda2", etc.

#### • IDE/PATA Disks:

 These disks are represented by files named /dev/hd[a-z]. The disk names will be:

- $\cdot$  hda -- Master disk on the 1<sup>st</sup> IDE channel.
- $\cdot$  hdb -- Slave disk on the 1st IDE channel.
- hdc -- Master disk on the 2<sup>nd</sup> IDE channel.
- hdd -- Slave disk on the 2<sup>nd</sup> IDE channel.
- ...etc.

 Partitions on each disk are numbered sequentially, starting with 1. Thus, the first partition on the master disk on the first IDE channel would be "hda1", the second would be "hda2", etc.

16

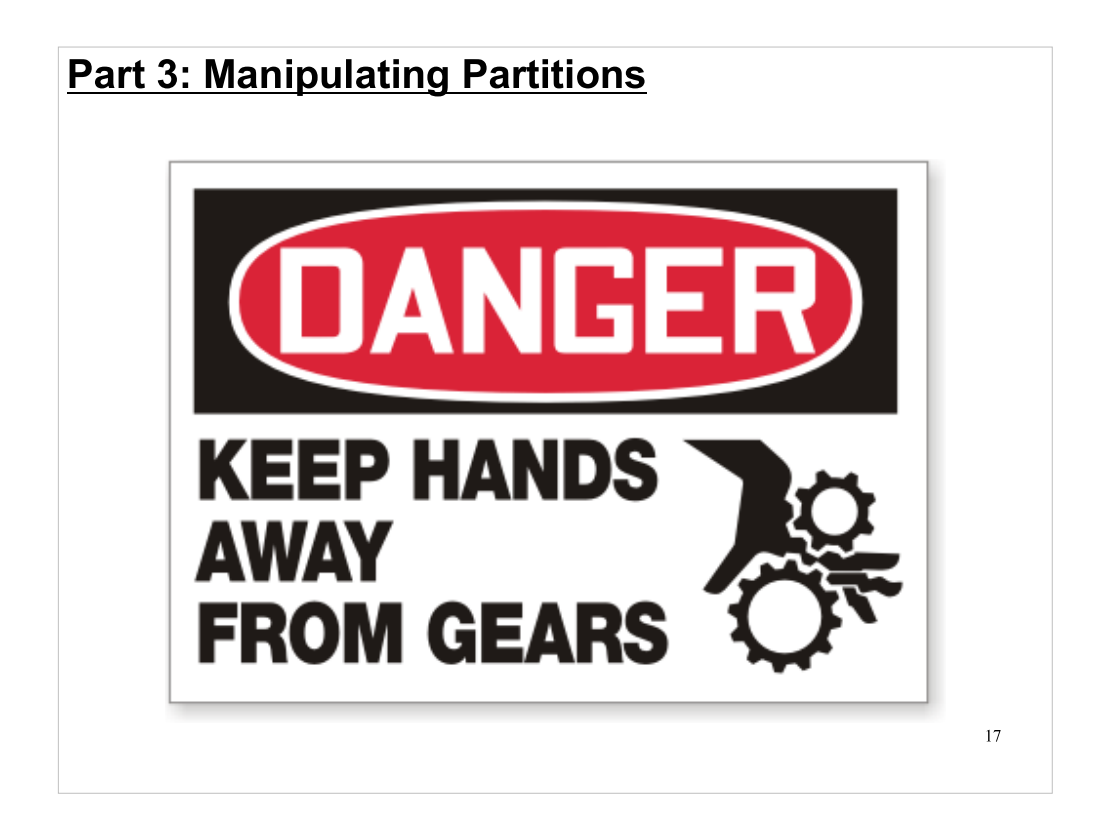

Now we'll look at how to create and otherwise manipulate partitions on a disk. This can be dangerous work. You always need to be careful about which disk you're working on. I've tried to indicate clearly which commands require special caution.

### **Viewing Partitions with "fdisk":**

You can use the "fdisk -l" command to view the partition layout on a disk:

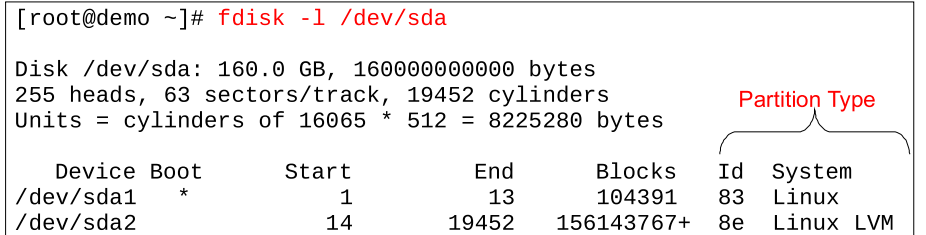

Near the top, you can see the number of heads, sectors and cylinders. These may not represent physical reality, but they're the way the disk presents itself to the operating system.

Fdisk reports the size of each partition in 1024-byte "blocks". The two partitions above are about 100 MB and about 156 GB. The  $4$ " sign on the size of the second partition means that its size isn't an integer number of 1024-byte blocks.

the "-u" switch to cause fdisk to display start and end in terms of 512-byte "track The "start" and "end" values are in units of cylinders, by default. You can use sectors".

- To add to the confusion about terms like "block" and "sector", fdisk uses a size of 1024 bytes (not 512) when it reports the number of "blocks" in a partition. The Linux kernel uses blocks of this size, and many Linux programs will assume that a "block" is 1024 bytes. Filesystems typically use "blocks" of 1024, 2048 or 4096 bytes.
- The disk-drive industry is currently pushing new standards that would make the on-disk block size 4096 bytes.

## Partition Types:

Here's the list of partition types that fdisk knows about. The most common ones are highlighted.

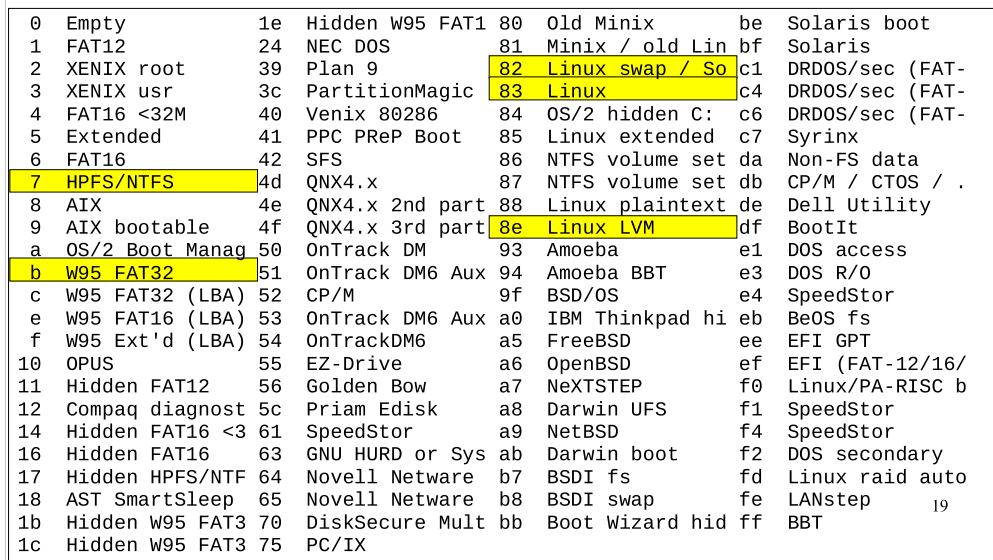

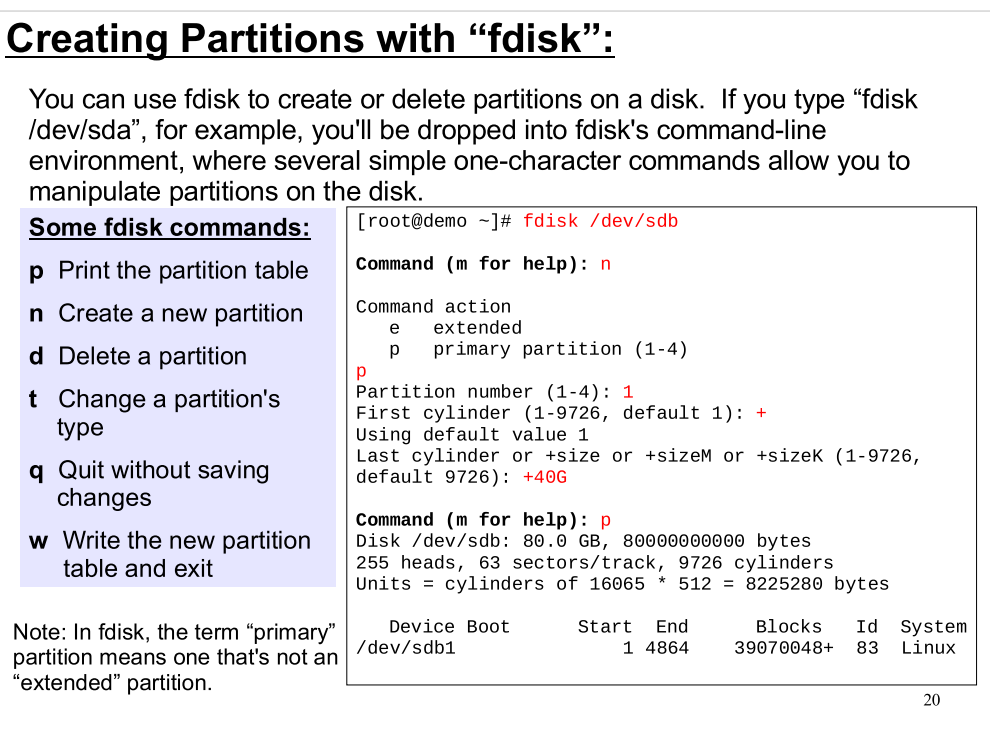

Notice that nothing you do in fdisk is actually written to the disk until you type "w". If you decide you've made a mistake, you can always quit without saving anything by typing "q".

### Changing a Partition's Type:

Here's how to change a partition's type, using fdisk. In this example, we change the partition from the default type ("Linux") to mark it as a swap partition.

21 /dev/sdb2 4865 9726 39054015 82 Linux swap / Solaris Command (m for help): p Disk /dev/sdb: 80.0 GB, 80000000000 bytes 255 heads, 63 sectors/track, 9726 cylinders Units = cylinders of 16065 \* 512 = 8225280 bytes Device Boot Start End Blocks Id System /dev/sdb1 1 4864 39070048+ <u>83 Linux</u> /dev/sdb2 4865 9726 39054015 83 Linux Command (m for help): t Partition number (1-4): 2 Hex code (type  $L$  to list codes): 82 Changed system type of partition 2 to 82 (Linux swap / Solaris) Command (m for help): p Disk /dev/sdb: 80.0 GB, 80000000000 bytes 255 heads, 63 sectors/track, 9726 cylinders Units = cylinders of 16065 \* 512 = 8225280 bytes Device Boot Start End Blocks Id System /dev/sdb1 1 4864 39070048+ 83 Linux

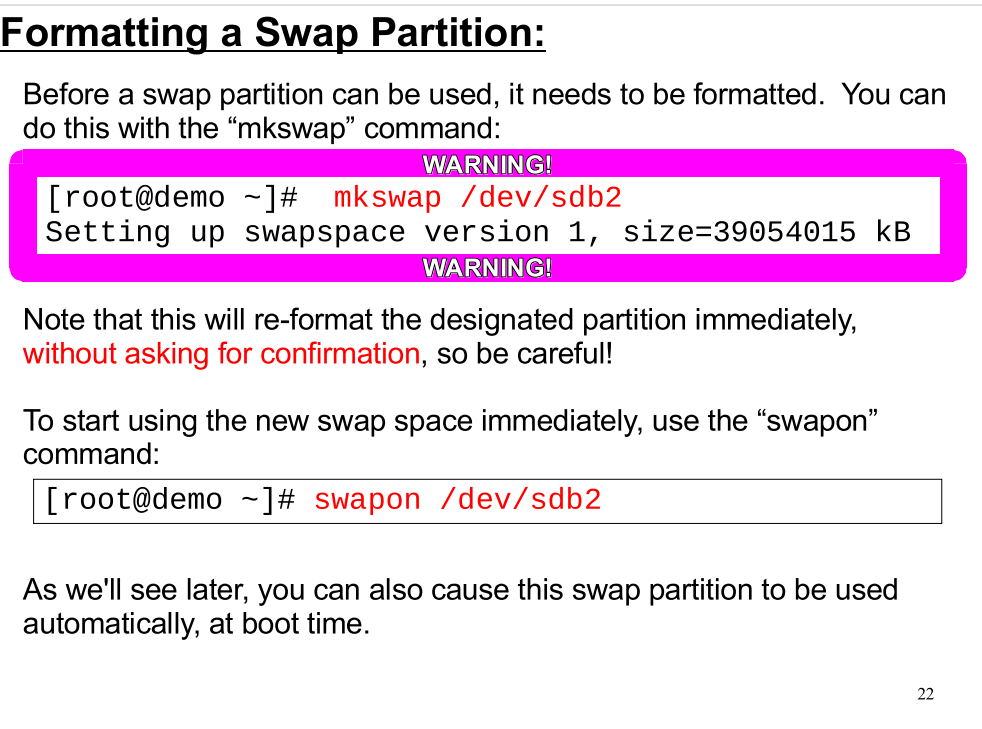

Here's one of those very dangerous commands. Please make sure you point mkswap at the right disk partition.

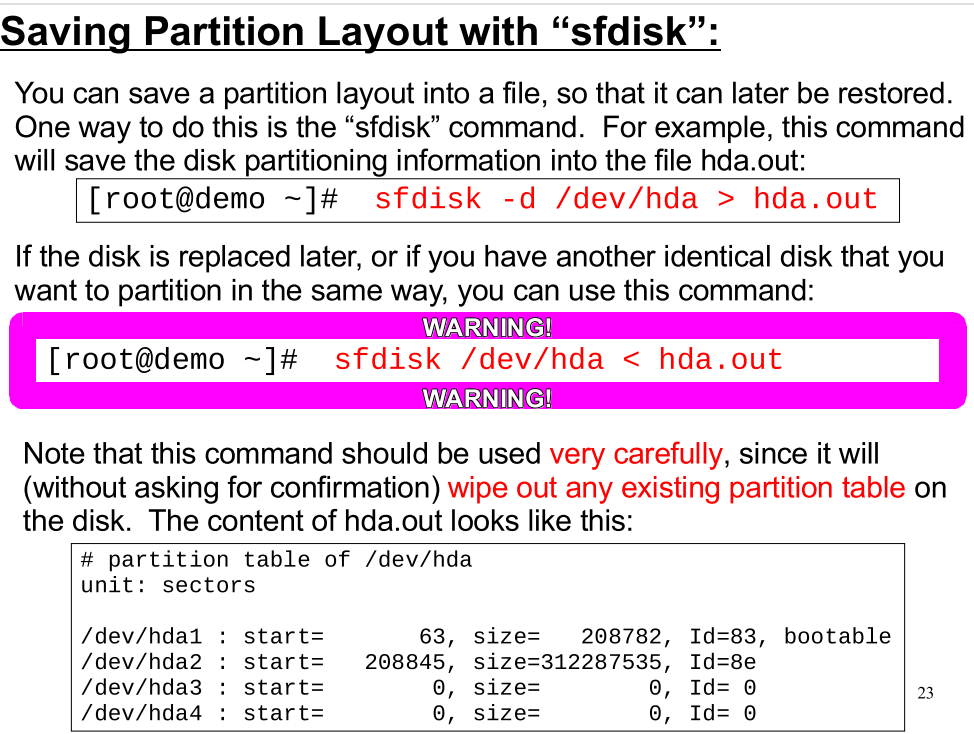

Another dangerous command.

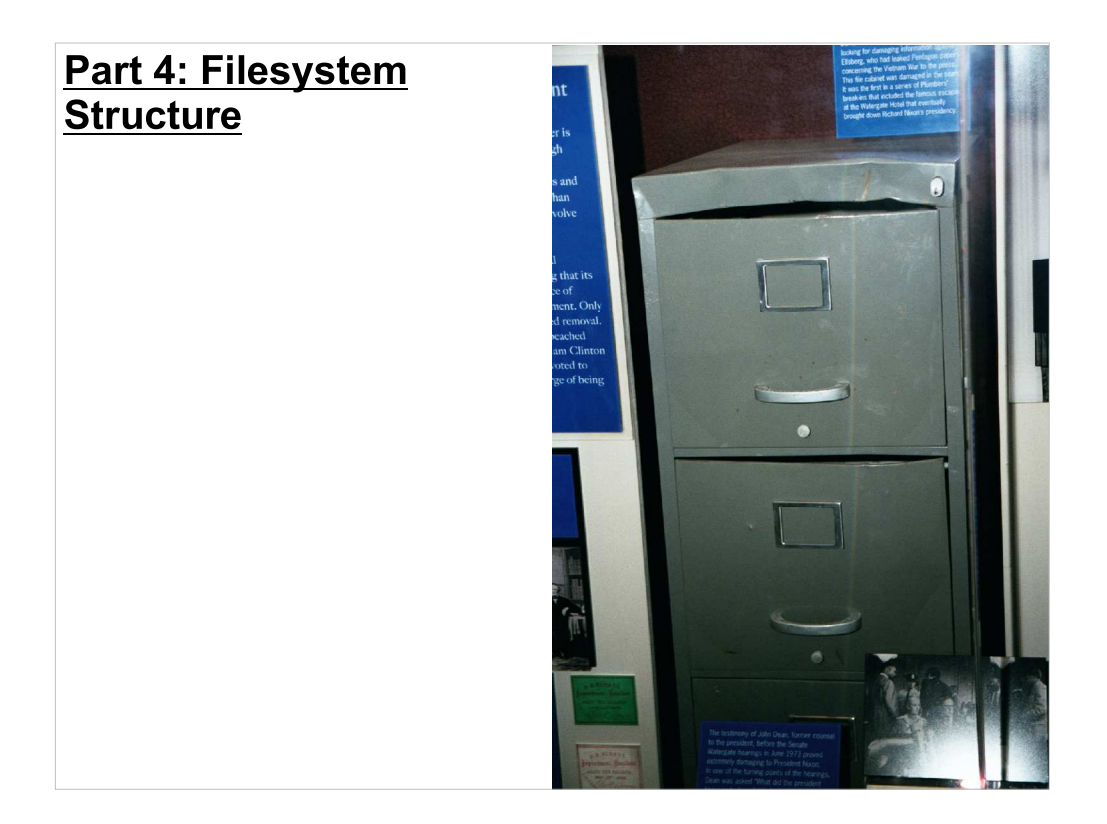

In order to understand filesystems, it's important to have a little knowledge about how they're laid out on disk. Terms like "superblock" and "block group" show up in error messages sometimes, and knowing what they mean can save you a lot of grief. Here's a primer on filesystem structure.

### What is a Filesystem?

A filesystem is a way of organizing data on a block device. The filesystem organizes data into "files", each of which has a name and other metadata attributes. These files are grouped into hierarchical "directories", making it possible to locate a particular file by specifying its name and directory path. Some of the metadata typically associated with each file are:

- Timestamps, recording file creation or modification times.
- Ownership, specifying a user or group to whom the file belongs.
- Permissions, specifying who has access to the file.

Linux originally used the "minix" filesystem, from the operating system of the same name, but quickly switched to what was called the "Extended" Filesystem" (in 1992) followed by an improved "Second Extended Filesystem" (in 1993). The two latter filesystems were developed by French software developer Remy Card.

25 The Second Extended Filesystem (ext2) remained the standard Linux filesystem until the early years of the next century, when it was supplanted by the "Third Extended Filesystem" (ext3), written by Scottish software developer Stephen Tweedie.

- Linux also supports many other filesystems, including Microsoft's VFAT and NTFS, and the ISO9660 filesystem used on CDs and DVDs.
- A block device is a device like a disk where you can directly address individual "blocks" of data. Linux separates devices into "character" devices, which just read and write streams of bytes, and "block" devices, in which parts of the device's storage can be directly addressed.

### How ext2 and ext3 Work:

The ext2 and ext3 filesystems are very similar. Both divide a disk partition into "block groups" of a fixed size. At the beginning of each block group is metadata about the filesystem in general, and that block group in particular. There is much redundancy in this metadata, making it possible to detect and correct damage to the filesystem.

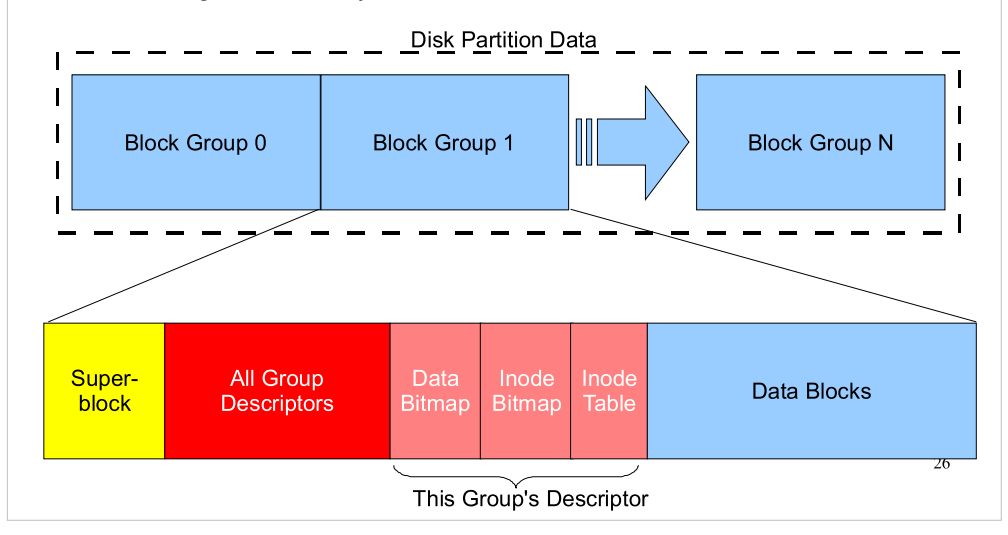

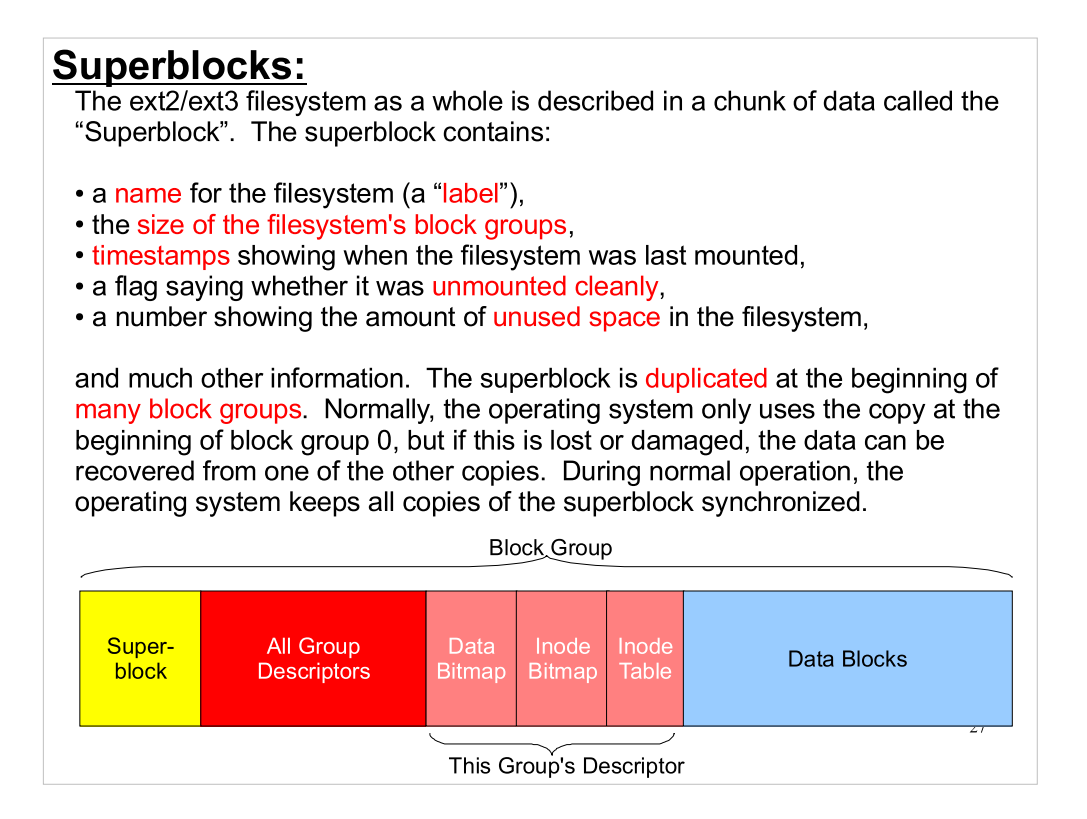

The superblock is actually duplicated at the beginning of each block group for ext2 filesytems. For ext3, there's the option of only duplicating it in some block groups. If this option is turned on (as it is by default), the superblock is only duplicated in block groups 0, 1 and powers of 3, 5 and 7.

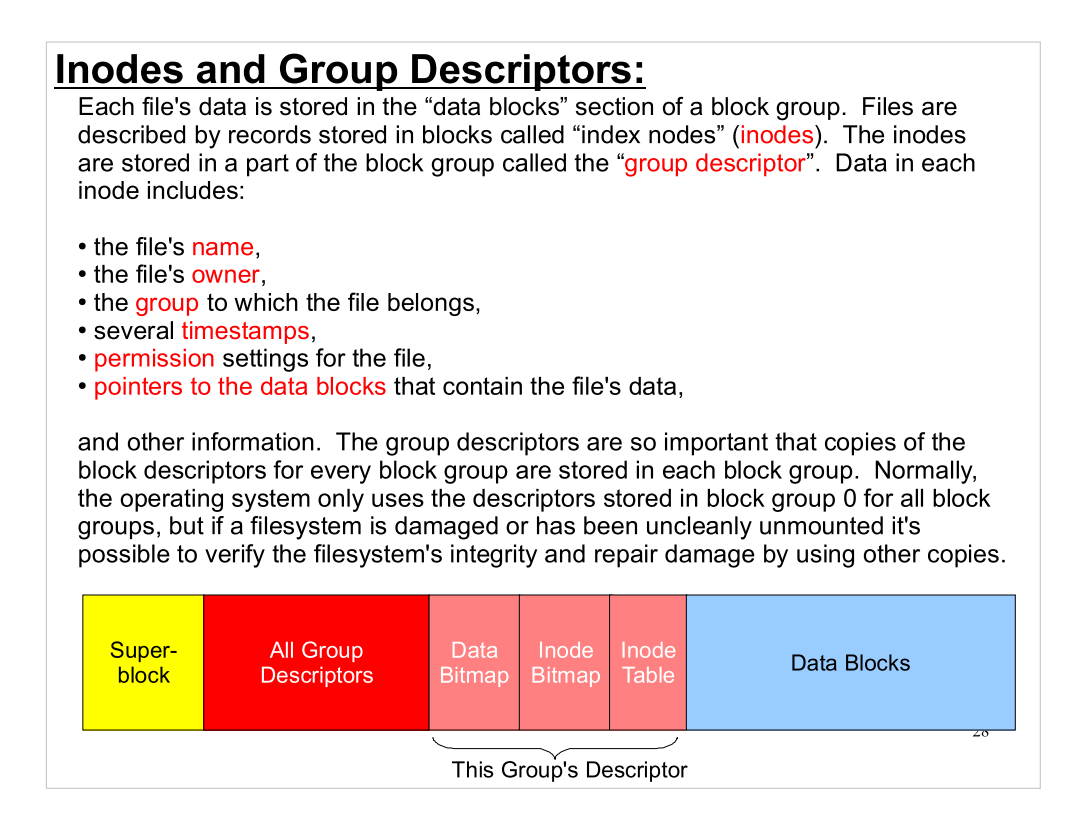

- As with the superblock, the operating system normally keeps all of the copies of a given group's group descriptors in sync.
- Directories are also described by inodes. Each inode has a "type" that identifies it a a file, a directory, or some other special type of thing.
- The inodes are numbered sequentially, and files can be identified by their inode number as well as their name.
- The "data bitmap" is a set of ones and zeroes, each corresponding to one of the blocks in the block group's data section. If a one is set in the bitmap, that means that this block is used. A zero means that it's free. The data bitmap lets us know which blocks we can use.
- Similarly, the "inode bitmap" tells us which entries in the inode table are free.

### The Journal:

Although ext2 and ext3 are very similar, ext3 has one important feature that ext2 lacks: journaling. We say that ext3 is a "journaled" filesystem because, instead of writing data directly into data blocks, the filesystem drivers first write a list of tasks into a journal. These tasks describe any changes that need to be made to the data blocks.

The operating system then periodically looks at the journal to see if there are any tasks that need doing. These tasks are then done, in order, and each completed task is marked as "done" in the journal.

If the computer crashes, the journal is examined at the next reboot to see if there were any outstanding tasks that needed to be done. If so, they're done. Any garbled information left at the end of the journal is ignored and cleared.

29 Journaling makes it much quicker to check the integrity of a filesytem after a crash, since only a few items in the journal need to be looked at. In contrast, when an ext2 filesystem crashes, the operating system needs to scan the entire filesystem looking for problems.

Other than journaling, ext2 and ext3 are largely the forward- and backward-compatible. An ext2 filesystem can easily be converted to ext3 by adding a journal. Going the other way may be possible, too, if an ext3 filesystem doesn't use any features that aren't present in an ext2 filesystem.

The journal is described by a special inode, usually inode number 8.

## Filesystem Limits:

# Some size limits for filesystems:

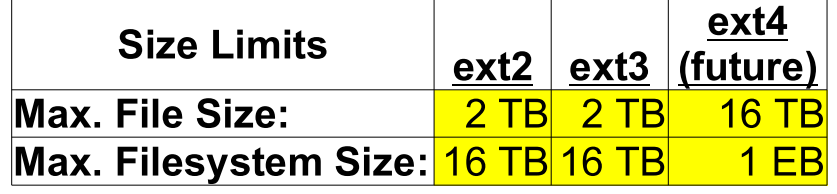

30

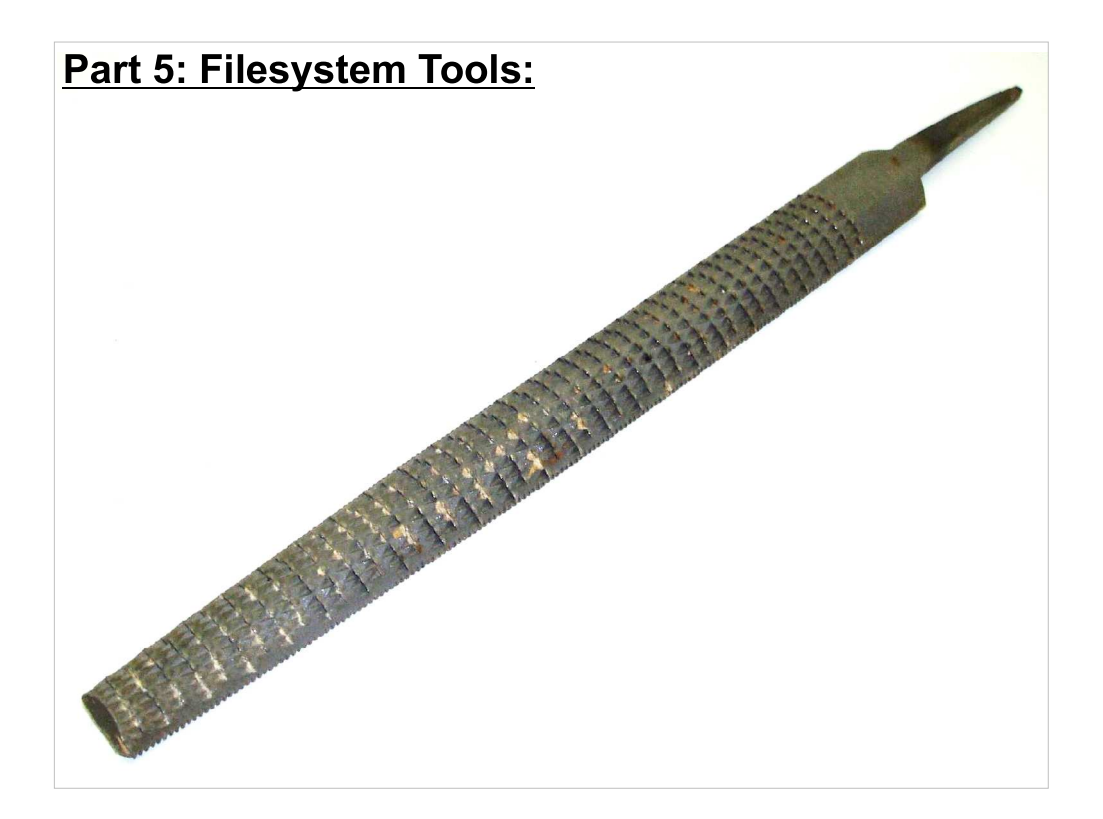

Now lets look at some tools for creating and manipulating filesystems.

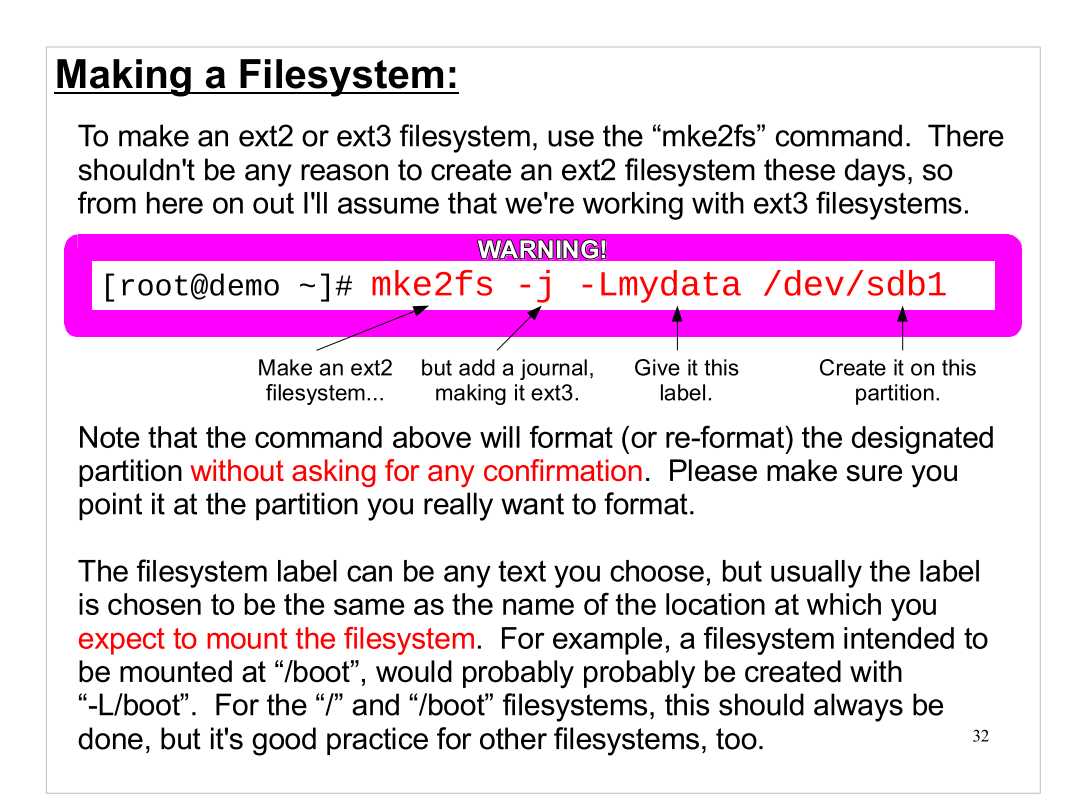

## Another dangerous command.

### Example mke2fs Output:

```
33
[root@demo ~]# mke2fs -j -Lmydata /dev/sdb1
mke2fs 1.38 (30-Jun-2005)
Filesystem label=mydata
OS type: Linux
Block size=4096 (log=2)
Fragment size=4096 (log=2)
122109952 inodes, 244190000 blocks
12209500 blocks (5.00%) reserved for the super user
First data block=0
Maximum filesystem blocks=247463936
7453 block groups
32768 blocks per group, 32768 fragments per group
16384 inodes per group
Superblock backups stored on blocks: 
         32768, 98304, 163840, 229376, 294912, 
         819200, 884736, 1605632, 2654208, 
         4096000, 7962624, 11239424, 20480000, 
         23887872, 71663616, 78675968, 
         102400000, 214990848
Writing inode tables: done
creating root dir
```
Note that mke2fs divides the disk up into 7,453 block groups, but only (!) 18 copies of the superblock are created. If this were an ext2 filesystem, there would be 7,453 copies. The total number of inodes available (including all inodes in all block groups) is 122,109,952. This is the maximum number of files that this filesystem will hold.

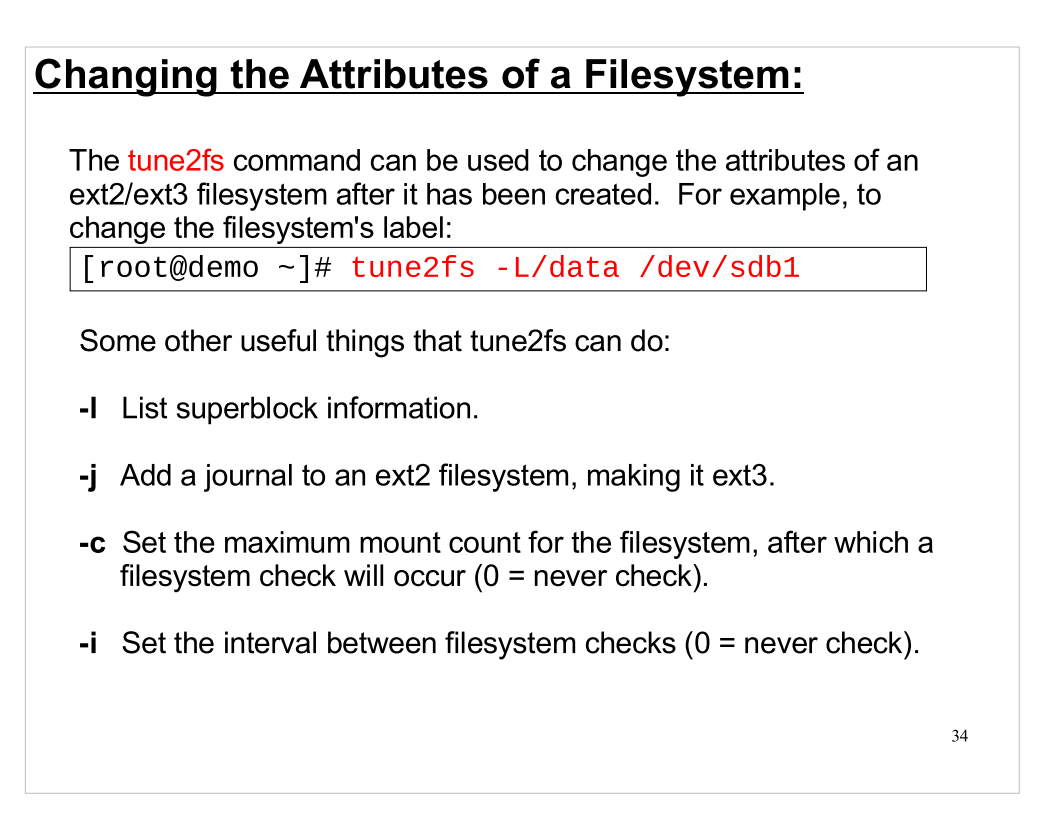

Changing a filesystem's label is perfectly safe. It won't cause you to lose any data. (But it might cause confusion if you're already referring to the old label somewhere.) The same is true for the other flags listed above.

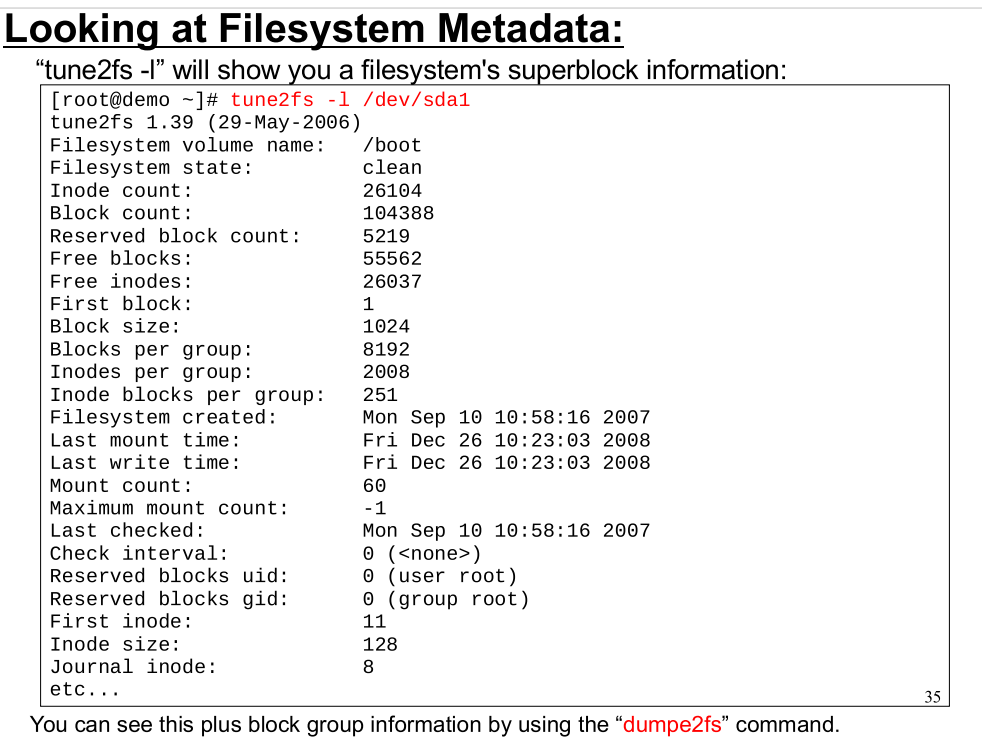

Note the "mount count", "maximum mount count", "last checked" and "check interval" entries. We'll see later that the "fsck" command uses these.

### Checking a Filesystem:

#### [root@demo ~]# fsck /dev/sdb1

If a computer loses power unexpectedly, the filesystems on its disks may be left in an untidy state. The "filesystem check" (fsck) command looks at ext2/ext3 filesystems and tries to find and repair damage. Fsck can only be run on unmounted filesystems.

Each filesystem's superblock contains a flag saying whether the filesystem was cleanly unmounted. If it was, fsck just exits without doing anything further.

If the filesystem wasn't cleanly unmounted, fsck checks it. Under ext3, fsck first just looks at the journal and completes any outstanding operations, if possible. If this works, then fsck exits.

If the ext3 journal is damaged, or if this is an ext2 filesystem, fsck scans the filesystem for damage. It does this primarily by looking for inconsistencies between the various copies of the superblock and block group descriptors. If inconsistencies are found, fsck tries to resolve them, using various strategies.

36 the time since the last check date exceeds the check interval, a scan is also forced. The filesystem's superblock also contains a "mount count", "maximum mount count", "last check date" and "check interval". If the mount count exceeds the maximum, a scan of the filesystem is forced even if it was cleanly unmounted. If Both of these forced checks can be disabled, by using tune2fs.

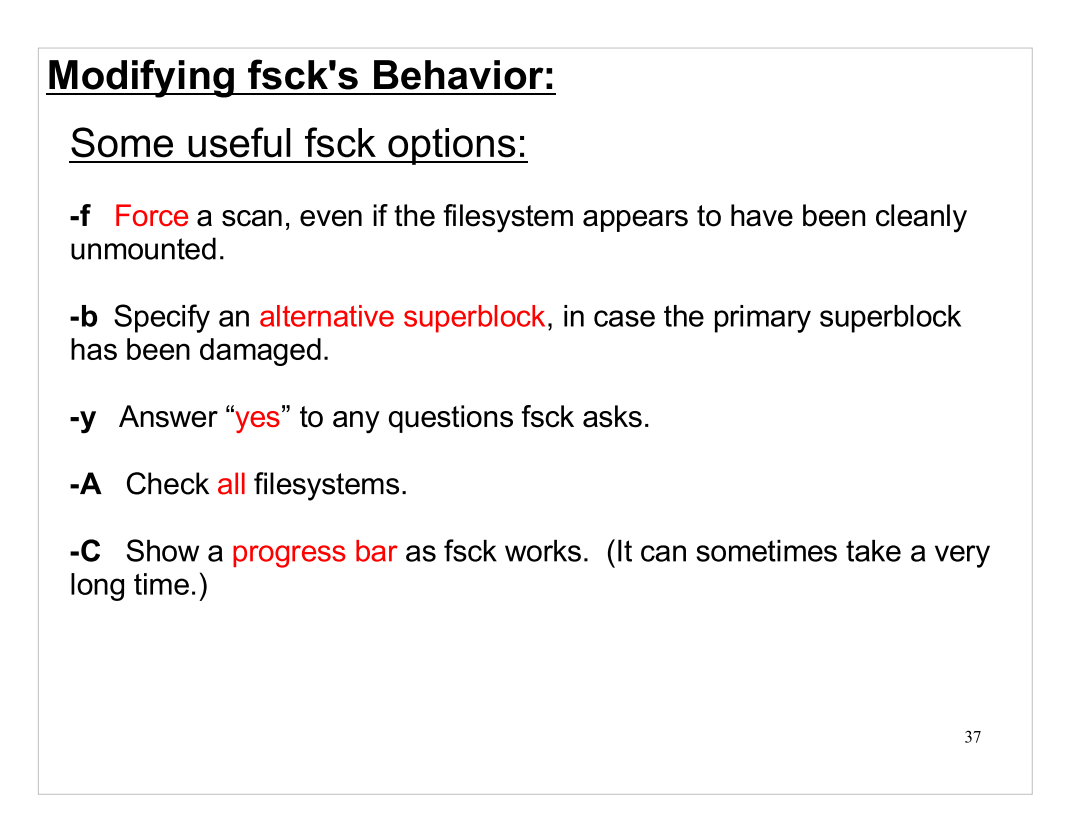

Fsck is actually a wrapper that calls a different typespecific filesystem checker for each different type of filesystem that it knows about.

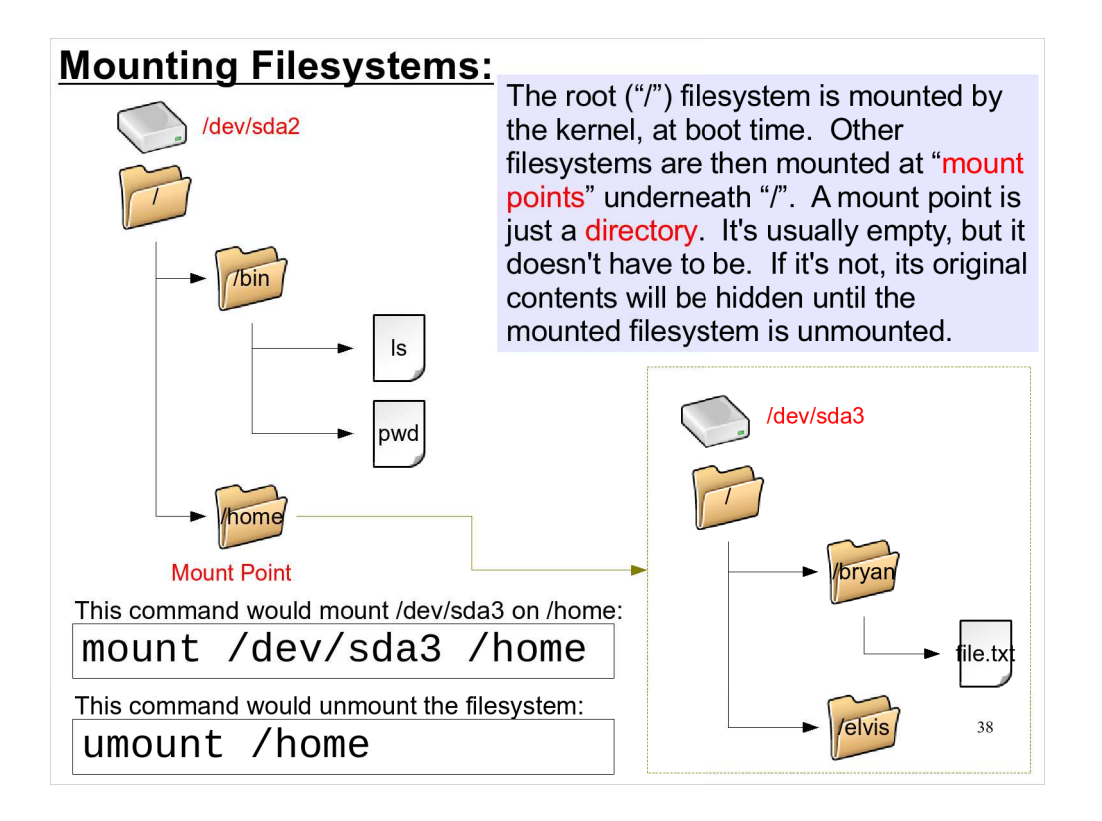

The directory tree of each physical device is grafted onto the same tree, with the root directory  $('')$  at the top. There are no "C:" or "D:" drives under Linux. Every file you have access to lives in the same tree, and you don't need to care what device the file lives on.

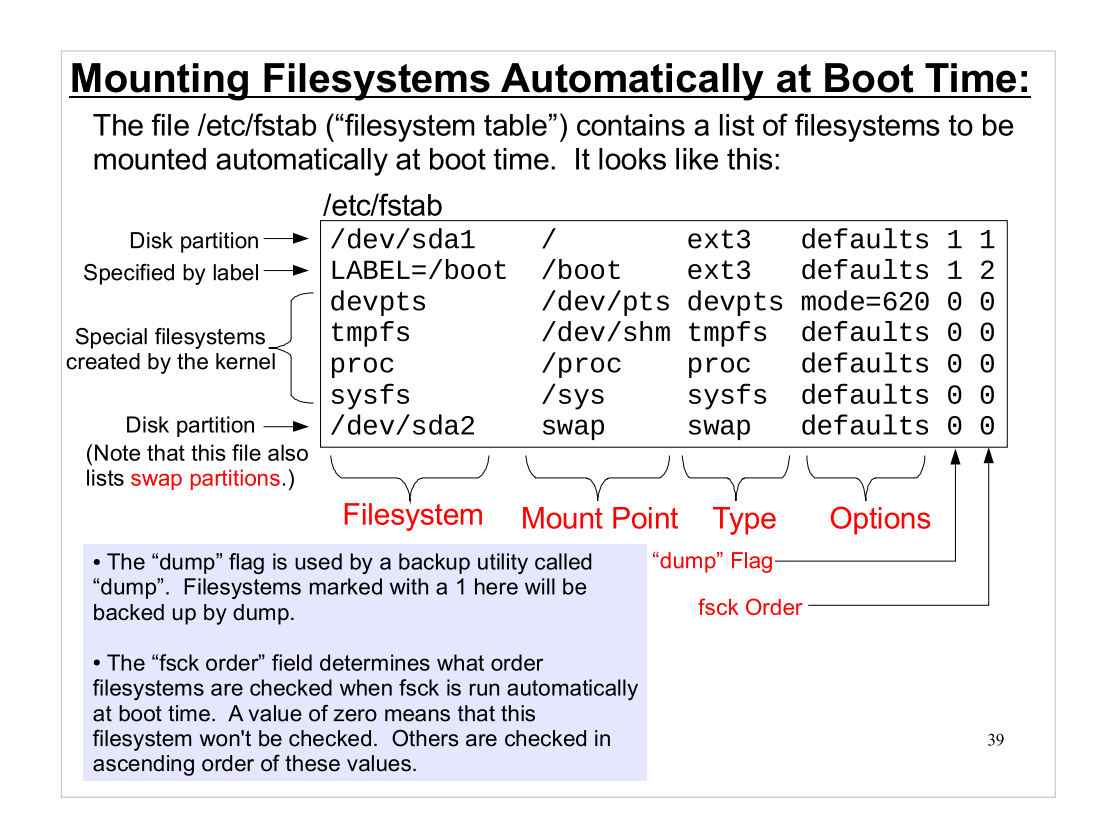

Among the "options" settings you can use "noauto" to cause the given filesystem not to be automatically mounted at boot time. In that case, you'd need to manually mount it later, using the "mount" command.

If you have a filesystem listed in /etc/fstab, you can mount it either like this, with two arguments:

mount /dev/sda1 /

or like this, with one argument:

mount /dev/sda1

or

mount /

since /etc/fstab lets "mount" know what you mean by these.

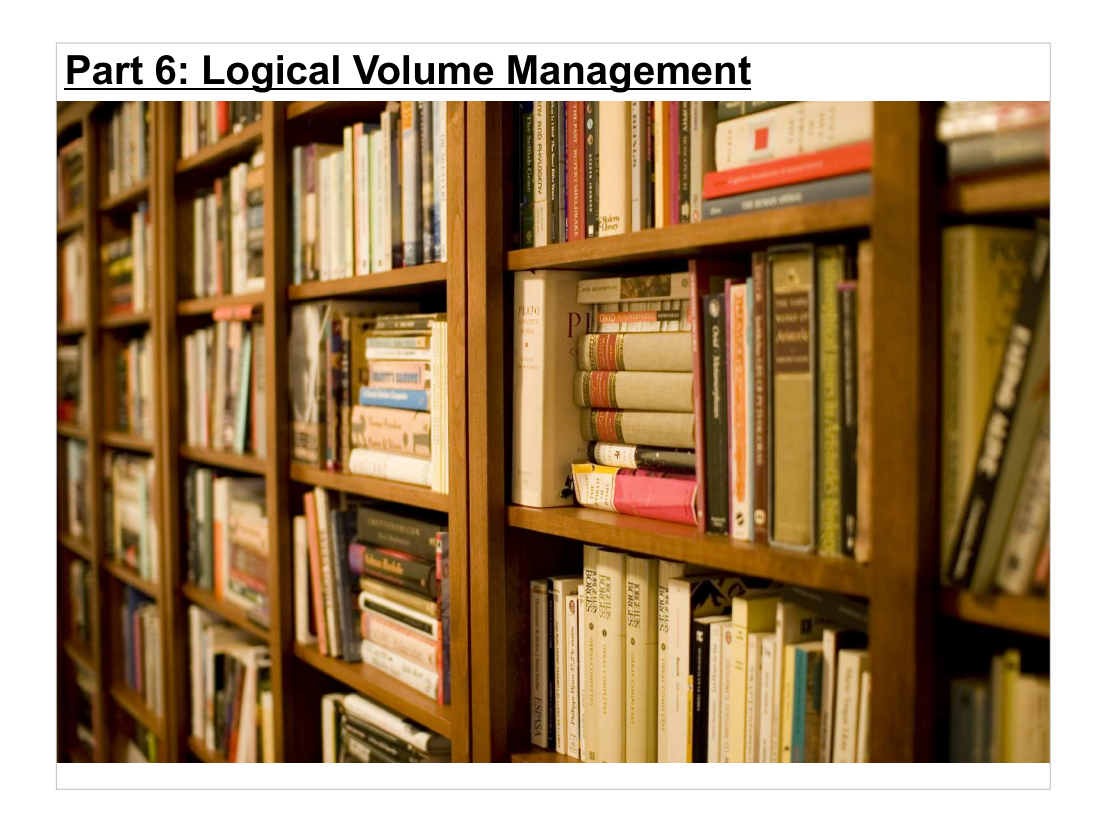

In past years I wouldn't have included a section on LVM, but these days Linux distributions use it by default. You'll need to know a little about LVM to understand how any current Linux computer's filesystems are laid out.

### The LVM System:

The ext2 and ext3 filesystems are limited by the size of the partitions they occupy. Partitions are difficult to resize, and they can't grow beyond the whole size of the disk. What can we do if we need more space than that for our filesystem?

One solution is the Logical Volume Management (LVM) system. LVM lets you define "logical volumes" that can be used like disk partitions. Unlike partitions, logical volumes can span multiple disks, and they can easily grow or shrink.

These days, when you install a Linux distribution on a computer, some of the filesystems that are created will (by default) be on logical volumes, not physical disk partitions. This makes it important to understand how LVM works.

41

As we'll see, LVM also provides us with another, software-based, way to avoid the 2 TB partition limit imposed by MBR-style partition tables.

### Logical Volume Structure:

LVM divides each disk into chunks called "physical extents" (PEs). Disks are added to "volume groups" (VGs). Each VG is a pool of physical extents from which "logical volumes" (LVs) can be formed. An LV can be expanded by adding more PEs from the pool. If an LV needs to grow even larger, more PEs can be added to the pool by adding disks to the volume group.

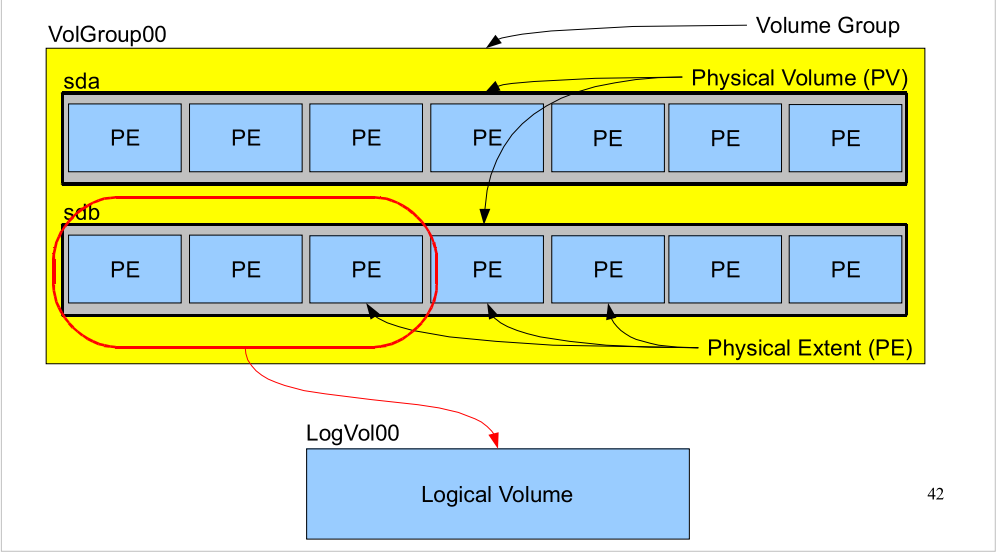

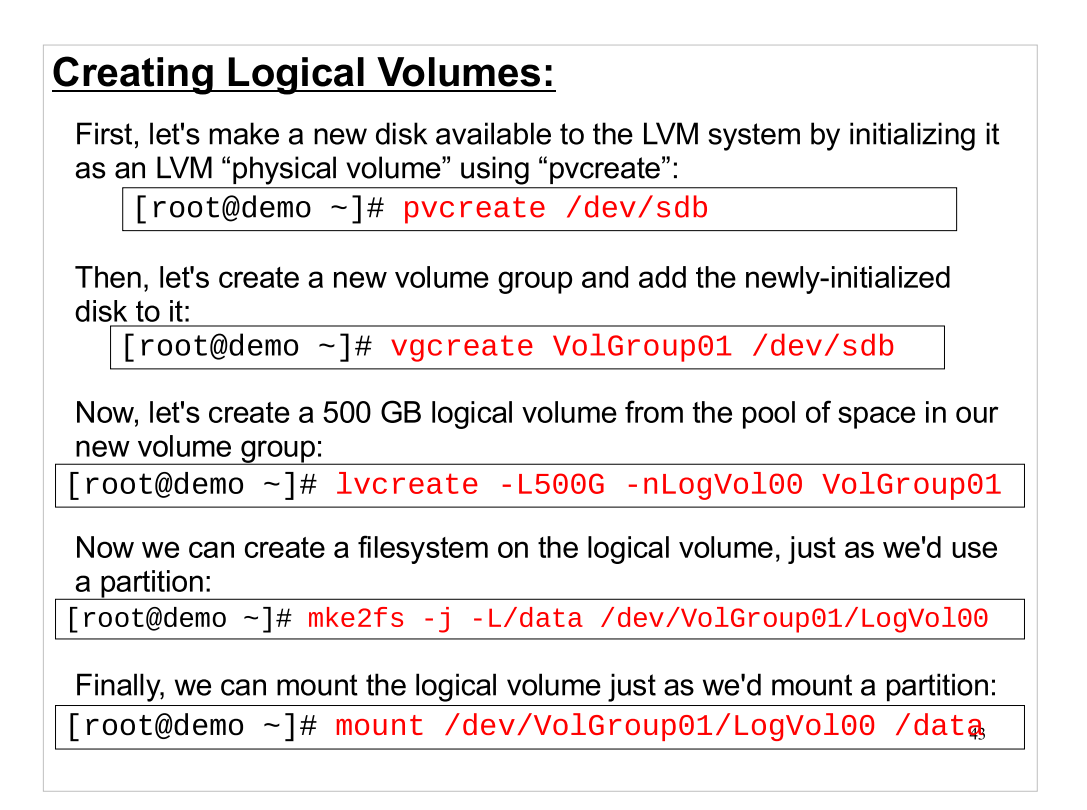

- Note that you can point pvcreate at either a whole disk, as above, or a disk partition (like "/dev/sdb1"). If you use a whole disk, the disk's partition table is wiped out, since LVM doesn't need it. Thus, LVM can be used to completely avoid the 2 TB limit imposed by MBR-style partition tables.
- This may be one of the reasons current distributions are using LVM by default. Disks are rapidly approaching 2 TB in size, and it looks like most non-Mac computers are going to be using the BIOS/MBR architecture for a while, rather than moving to EFI/GPT. LVM provides a way to support large disks without any hardware changes.

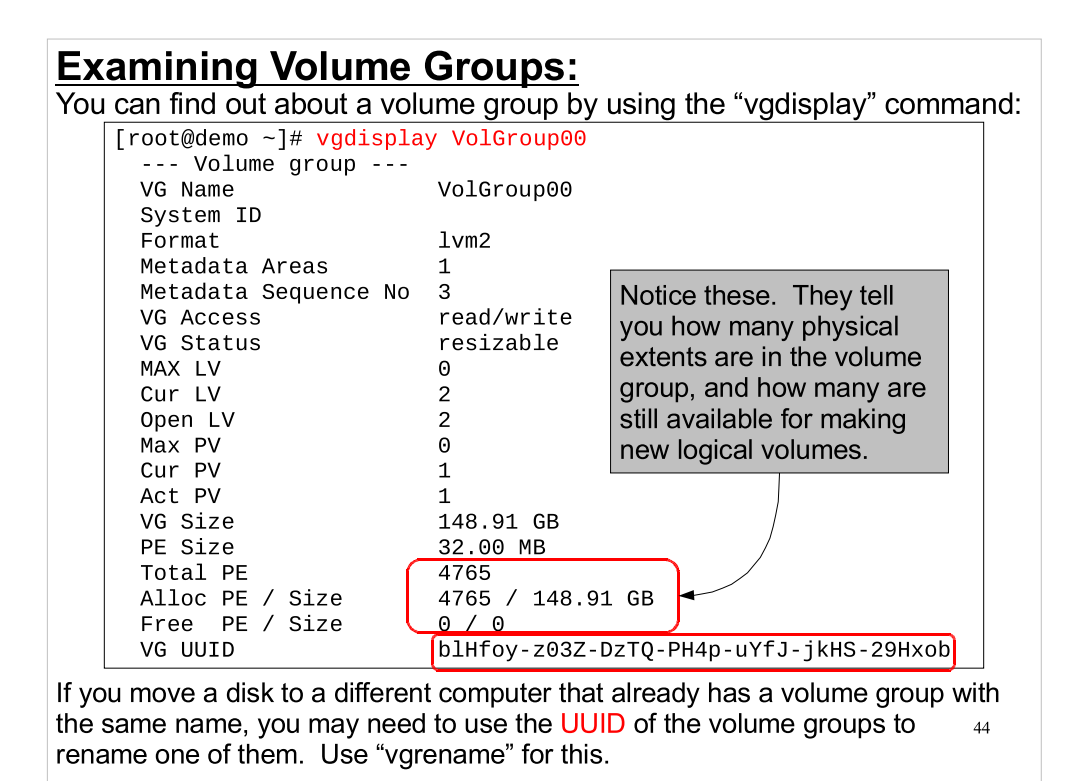

### Growing a Logical Volume:

If we don't have any free PEs in our volume group, we can add another disk:

[root@demo ~]# vgextend VolGroup01 /dev/sdc

Now that we have more PEs, we can assign some of them to one of our existing logical volumes, to make it bigger:

[root@demo ~]# lvextend -L+100G /dev/VolGroup01/LogVol00

Extending the logical volume doesn't extend the filesystem on top of it. We have to do that by hand. For ext2/ext3 filesystems, you can use the resize2fs command to do this. The command below will just resize the filesystem so that it occupies all of the available space in the logical volume:

[root@demo ~]# resize2fs /dev/VolGroup01/LogVol00

For many more "stupid LVM tricks" see: http://www.howtoforge.com/linux\_lvm

45

Part 7: Managing File Ownerships and Permissions:

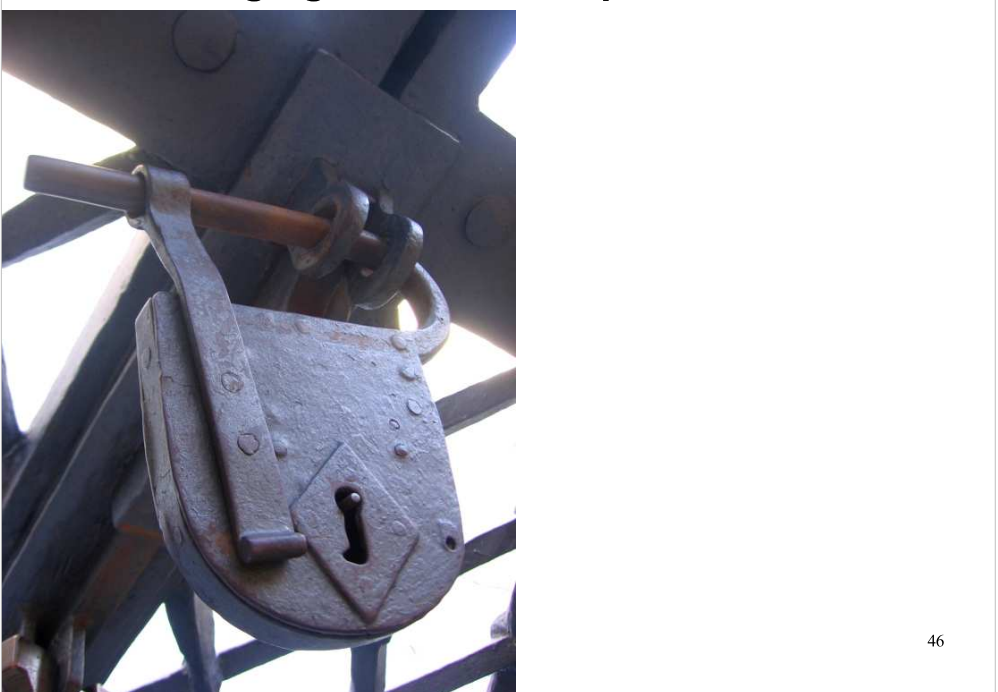

Now lets take a quick look at how some of the metadata stored in a file's inode is used. In particular, we'll look at file ownerships, and three mechanisms for controlling access to files.

### The "chown" and "chgrp" Commands:

A file's user ownership and group ownership can be changed with "chown" (change ownership) command:

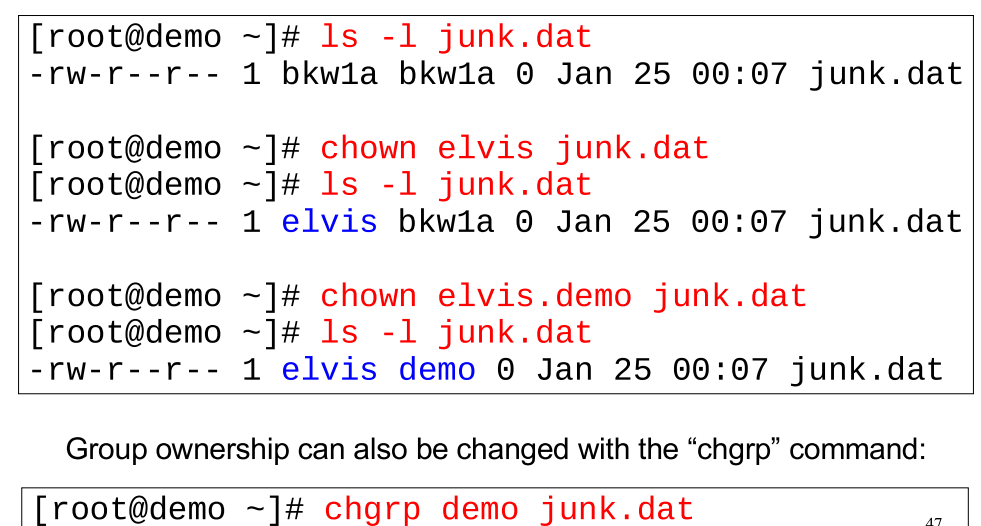

Under Linux, each files or directory has both a "user" ownership and a "group" ownership. A file's ownership and permissions (which we'll look at next) control who has access to the file. Note that, in the Unix world, directories are just another kind of file, and have the same kind of ownerhips and permissions.

Ownership of all files in an entire directory tree can be changed by using the "-R" (for "recursive") flag on chown and chgrp. For example: chown -R elvis.demo phase1 where "phase1" is a directory.

### The "stat" Command:

The set of permissions pertaining to a file is called the file's "mode". The mode is displayed symbolically by commands like "Is":

-rw-r----- 1 bkw1a demo 72 Jan 18 10:52 readme.txt mode

Internally, though, the file's mode is represented by four sets of three bits (12 bits in all), which can collectively be written as a four-digit octal number. The "stat" command shows the mode in both formats:

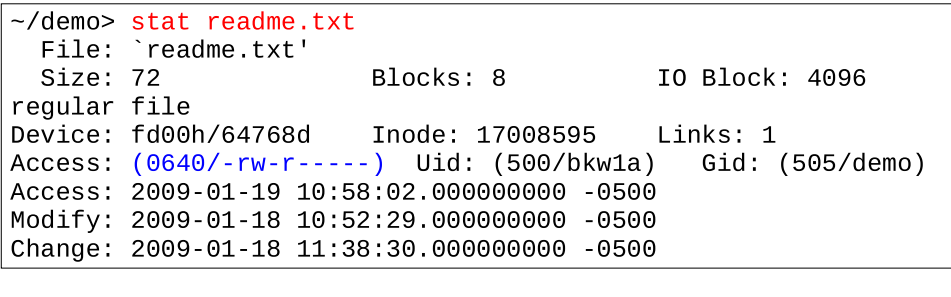

```
48
```
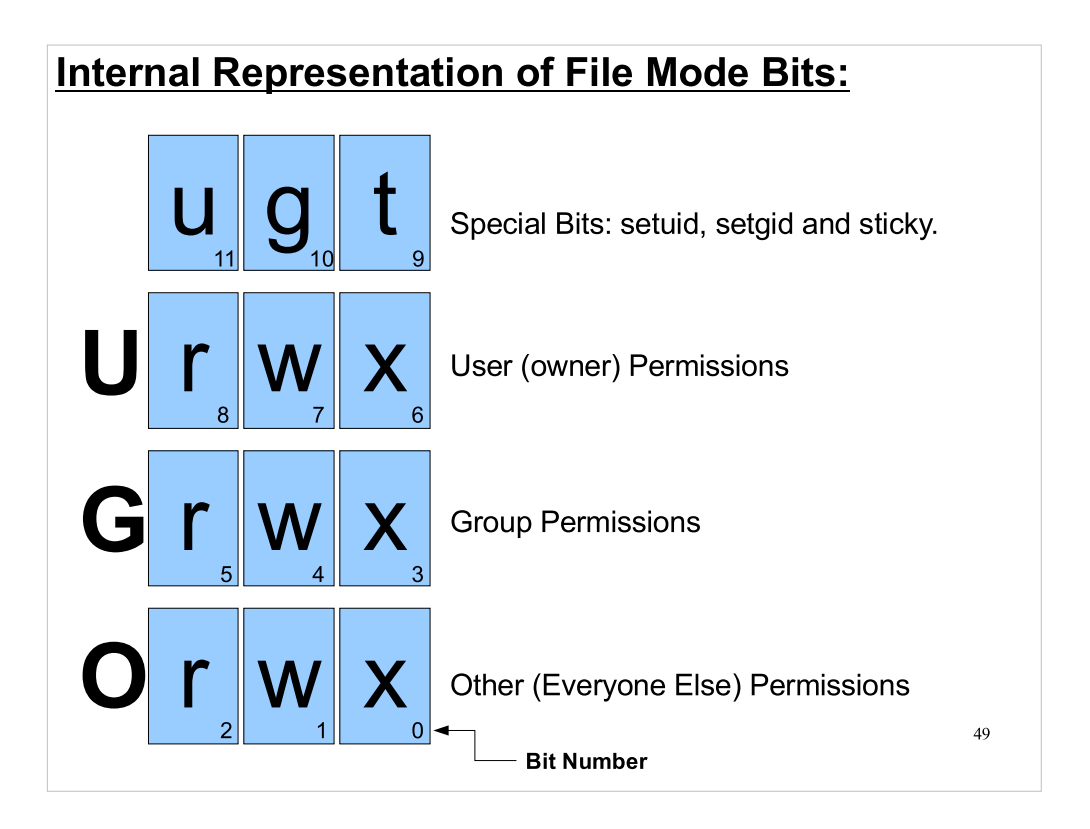

File permissions are actually stored as a set of 12 bits, shown above.

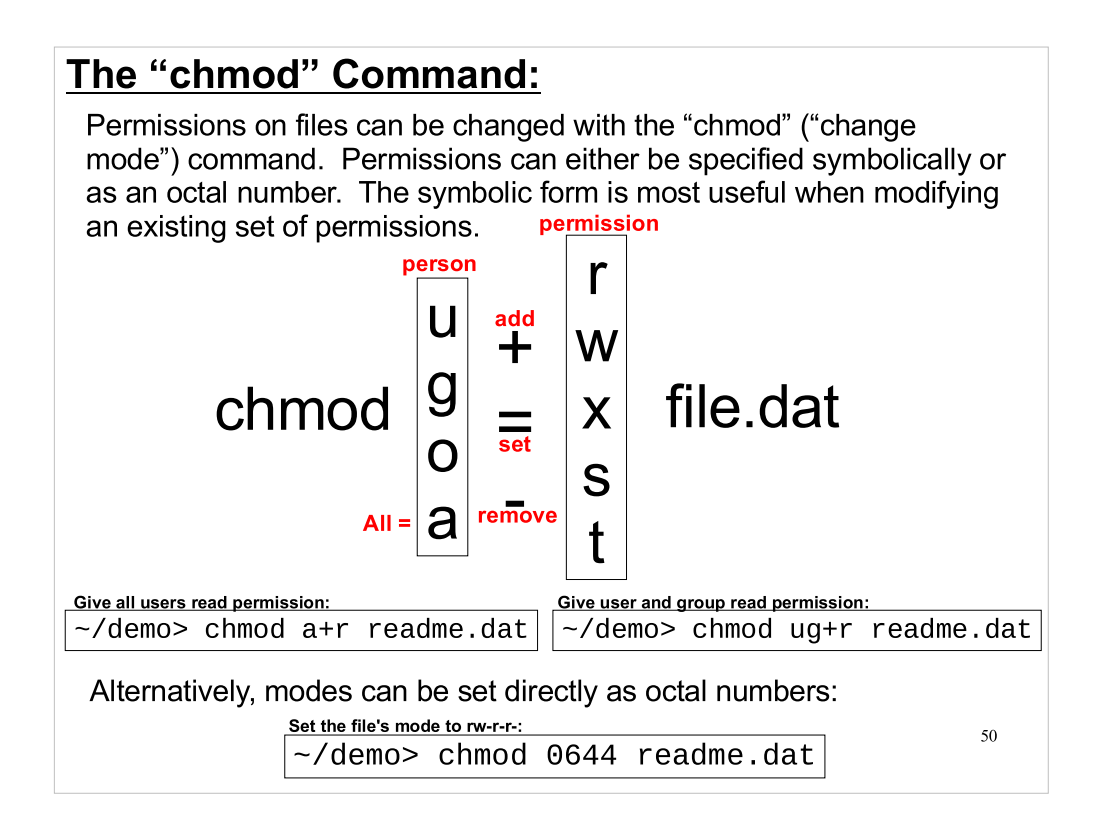

You can use "chmod  $g+s$  directory" to set the "setgid" bit on a directory. We'll see later that you can use "chmod u+s" to turn on a "setuid" bit.

### Permissions on Directories:

• If you have write permission on a directory, you can delete any file within the directory, regardless of whether you have ownership or write permission on the particular file.

• You need execute permission on a directory in order to traverse it. For example, to "cd" into a directory, you need execute permission.

• You need read permission on a directory in order to list its contents, even if all of the individual files within the directory are readable by you.

51

The meaning of permissions on files if fairly clear, but the meaning of read, write and execute on a directory may need some explanation.

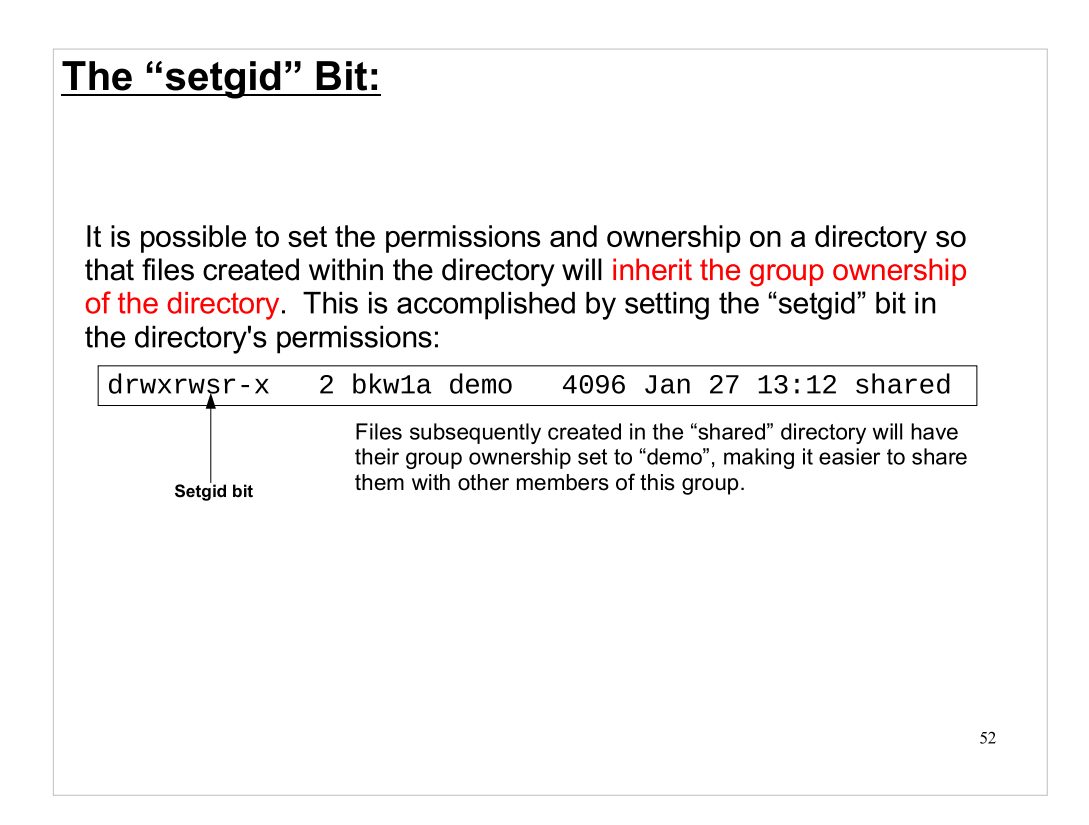

- If the setgid bit is set on a parent directory, child directories inherit the bit.
- It's important to note, though, that setting this bit on a parent directory doesn't change the ownership or permissions of files or subdirectories that already existed before you set the setgid bit on the parent directory. It only affects files and directories created thereafter.
- The "setuid" bit, which we'll see next, has no effect on directories.

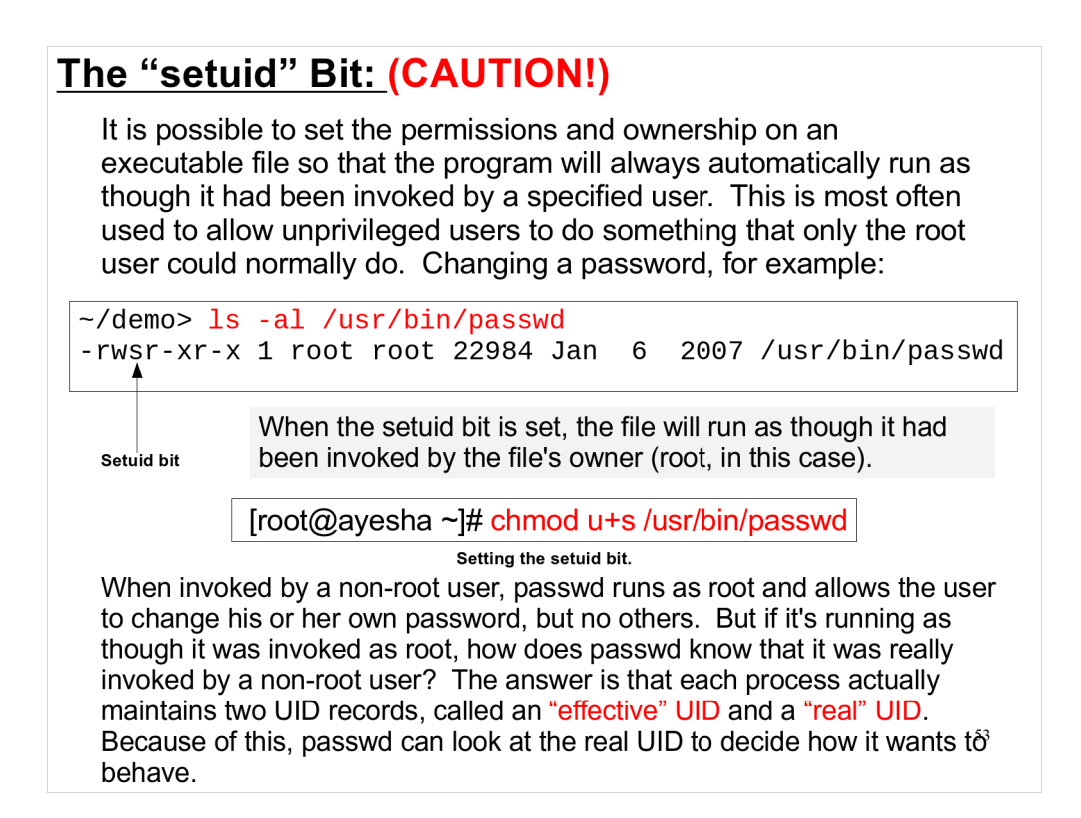

It's important to note that it's up to setuid programs to decide on their own what they will and won't do. Mistakes often lead to security problems.

What happens if the setuid bit is set, but the file isn't executable? In that case, the output of "Is" would look like:

-rwSr-xr-x (with a capitol S), indicating that the file would execute as root if it were exectuable.

What effect does the "setgid" bit have on files? it causes the file to run as though it had been invoked by a member of the owning group.

### The "Sticky Bit":

One of the bits in a file's mode is called the "sticky" bit. If this bit is set on a directory, only a file's owner (or root) is allowed to delete or rename files in this directory, no matter what would otherwise be allowed. The sticky bit is most often used on temporary directories, like /tmp, where everyone needs to have write access, but it's desirable to prevent users from deleting one another's files.

drwxrwxrwt 34 root root 36864 Jan 27 15:49 tmp

The sticky bit shows up in the symbolic representation of the permissions as a "t" in the last position if the "x" bit is set for "others", and as a "T" in this position otherwise.

54

### Attributes, and Immutable Files:

In addition to the file permissions available on all Unix filesystems, the common filesystems under Linux also support a set of extended file attributes. Some of these are quite esoteric, but one, at least, is widely useful. This is the "immutable" attribute.

Files marked as immutable cannot be changed or deleted, even by the root user (although the root user has the power to remove the immutable attribute). This is useful for preventing accidental or malicious modification of files that are normally unchanging.

Attributes can be listed with "Isattr" and changed with "chattr":

[root@demo ~]# lsattr junk.dat ------------<sup>-</sup> junk.dat  $[root@demo -]$ # chattr +i junk.dat [root@demo ~]# lsattr junk.dat ----i--------<sup>------</sup>junk.dat

The attribute can be removed with the "-i" flag.

55

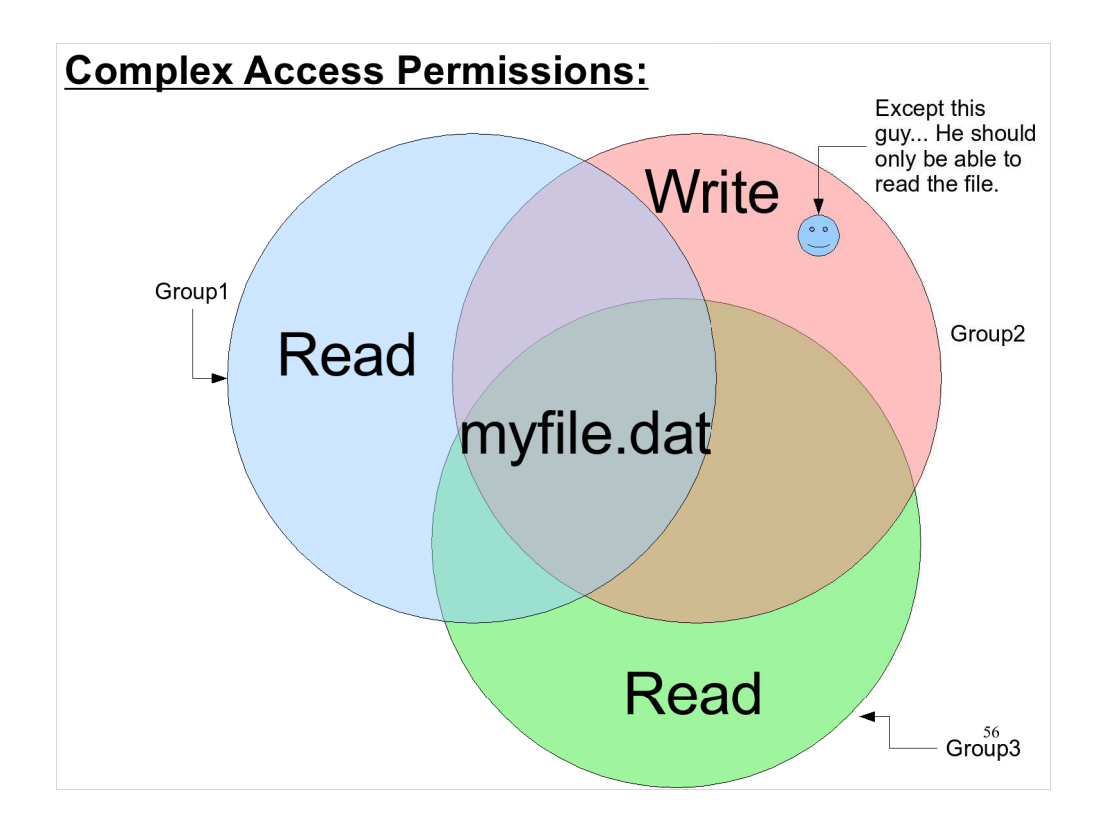

But what if we want to have a really complex system of access permissions for a file? We can't do this with just user, group and other.

### Access Control Lists (ACLs):

In addition to the read/write/execute permissions for user/group/other, the most common Linux filesystems also offer a mechanism to deal with more complex access restrictions. This mechanism is called Access Control Lists (ACLs).

When ACLs are available, each file or directory can have a complex set of access permissions associated with it. These permissions consist of an arbitrarily long list of access control rules. A rule can be created, for example, to give a particular user read-only access to a file, or to allow read-write access to a particular group.

ACLs can be modified with the "setfacl" command, and viewed with the "getfacl" command.

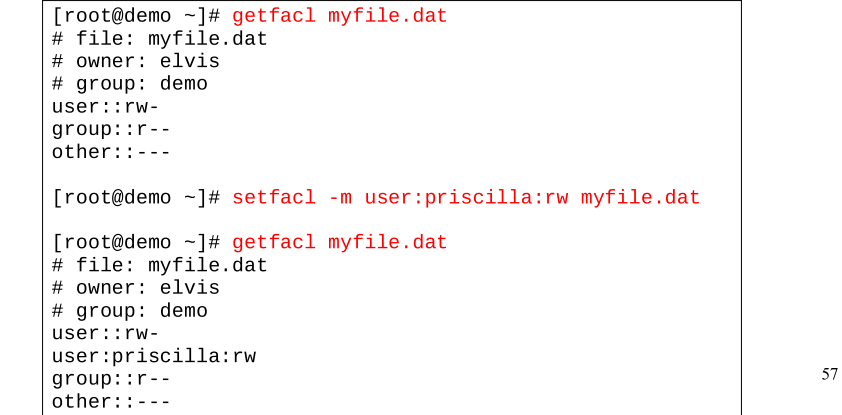

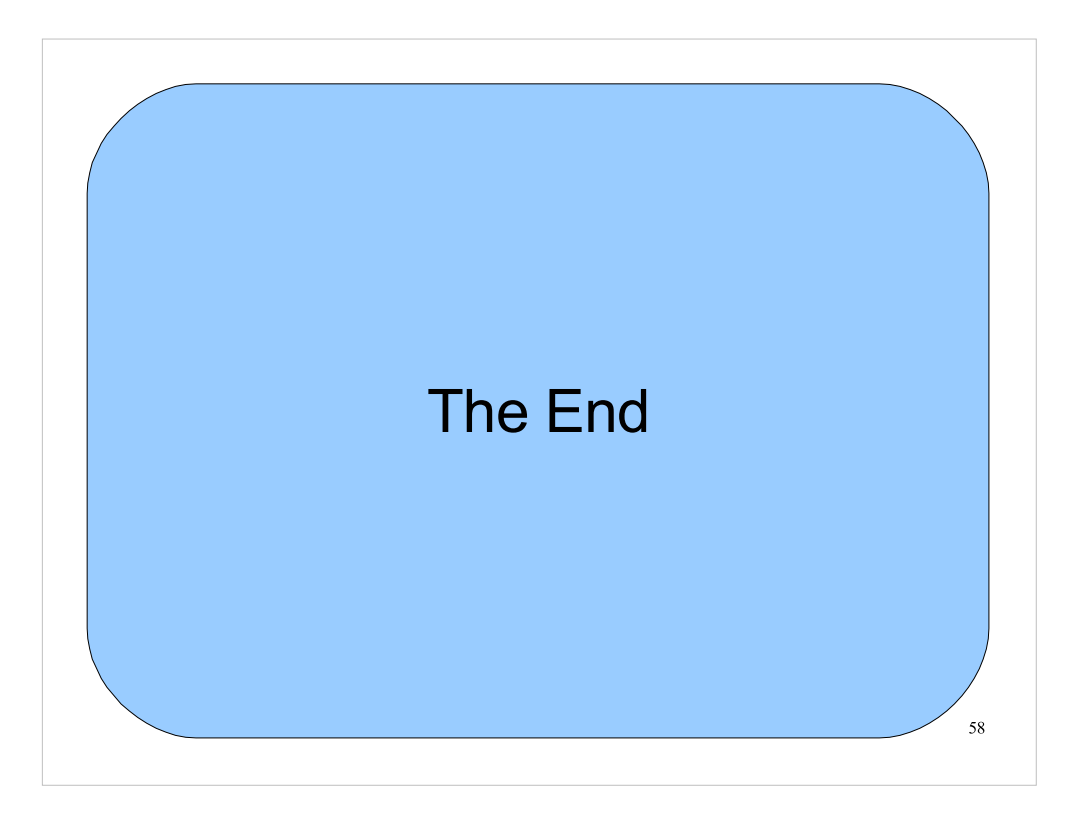

Thank You!